# قفن (ثدحألا تارادصإلاو x7. رادصإلا) ASA/PIX ناونع ةمجرت نيوكت لاثم عم VPN IPsec ةكبشلا Ï

# المحتويات

[المقدمة](#page-0-0) [المتطلبات الأساسية](#page-1-0) [المتطلبات](#page-1-1) [المكونات المستخدمة](#page-1-2) [الاصطلاحات](#page-1-3) [المنتجات ذات الصلة](#page-1-4) [التكوين](#page-1-5) [الرسم التخطيطي للشبكة](#page-1-6) [التكوينات](#page-2-0) [تكوين جهاز أمان PIX وقائمة الوصول](#page-5-0) [تكوين جهاز أمان PIX و MPF\) إطار عمل السياسات النمطي\)](#page-26-0) [التحقق من الصحة](#page-27-0) [استكشاف الأخطاء وإصلاحها](#page-27-1) [أوامر أستكشاف الأخطاء وإصلاحها ل IPsec للموجه](#page-27-2) [التخلص من الرابطات الأمنية](#page-27-3) [أوامر أستكشاف الأخطاء وإصلاحها ل PIX](#page-27-4) [معلومات ذات صلة](#page-30-0)

### <span id="page-0-0"></span>المقدمة

يوضح هذا التكوين العينة نفق VPN ل IPsec من خلال جدار حماية يقوم بتنفيذ ترجمة عنوان الشبكة (NAT(. لا يعمل هذا التكوين مع ترجمة عنوان المنفذ (PAT) إذا كنت تستخدم إصدارات برنامج Cisco IOS® التي تسبق الإصدار ولا تتضمن 12.2(13)T. يمكن إستخدام هذا النوع من التكوين لنقل بيانات IP عبر النفق. لا يمكن إستخدام هذا التكوين لتشفير حركة المرور التي لا تمر عبر جدار حماية، مثل تحديثات التوجيه أو IPX. يعد الاتصال النفقي للتوجيه العام (GRE (خيارا أكثر ملاءمة. في هذا المثال، تعد موجهات 2621 Cisco و 3660 نقاط النهاية لنفق IPsec التي تنضم إلى شبكتين خاصتين، مع قنوات أو قوائم التحكم في الوصول (ACLs (على PIX فيما بينها للسماح بحركة مرور IPsec.

ملاحظة: NAT هي ترجمة العنوان من فرد إلى آخر، ولا ينبغي الخلط بينها وبين PAT، وهي ترجمة عديدة (داخل جدار الحماية) إلى واحد. أحلت ل كثير معلومة على عملية NAT وتكوينه، <u>يتحرى nat</u> ع<u>ملية و أساسي nat يتحرى</u> أو [كيف يعمل NAT.](//www.cisco.com/en/US/tech/tk648/tk361/technologies_tech_note09186a0080094831.shtml)

ملاحظة: قد لا يعمل IPsec مع PAT بشكل صحيح لأن جهاز نقطة نهاية النفق الخارجي لا يمكنه معالجة أنفاق متعددة من عنوان IP واحد. اتصل بموردك لتحديد ما إذا كانت أجهزة نقطة نهاية النفق تعمل مع PAT أم لا. cisco in ios برمجية إطلاق 12.2(13)T وفيما بعد، ال nat شفافية سمة يستطيع كنت استعملت ل ضرب. لمزيد من التفاصيل، ارجع إلى <u>شفافية IPSec NAT</u> راجع <u>دعم IPSec ESP من خلال NAT</u> لمعرفة المزيد حول هذه الميزات في برنامج IOS Cisco الإصدار 12.2(13)T والإصدارات الأحدث.

ملاحظة: قبل فتح حالة باستخدام دعم Cisco الفني، ارجع إلى [الأسئلة المتكررة NAT،](//www.cisco.com/en/US/tech/tk648/tk361/technologies_q_and_a_item09186a00800e523b.shtml) والتي تحتوي على العديد من الإجابات على الأسئلة الشائعة.

راجع [تكوين نفق IPSec من خلال جدار حماية باستخدام NAT](//www.cisco.com/en/US/tech/tk583/tk372/technologies_configuration_example09186a008009486e.shtml) للحصول على مزيد من المعلومات حول كيفية تكوين نفق IPsec من خلال جدار الحماية باستخدام NAT على الإصدار .6x من PIX والإصدارات الأقدم.

# <span id="page-1-0"></span>المتطلبات الأساسية

### <span id="page-1-1"></span>المتطلبات

لا توجد متطلبات خاصة لهذا المستند.

#### <span id="page-1-2"></span>المكونات المستخدمة

تستند المعلومات الواردة في هذا المستند إلى إصدارات البرامج والمكونات المادية التالية:

- برنامج IOS الإصدار T.12.0.7 من Cisco (حتى لا يتضمن برنامج Cisco IOS الإصدار T(13)12.2)للحصول على إصدارات أحدث، ارجع إلى <u>شفافية IPSec nat</u>
	- موجّه 2621 Cisco
	- موجّه 3660 Cisco

• جهاز الأمان Cisco PIX 500 Series Security Appliance الذي يشغل الإصدار x.7 والإصدارات الأحدث. تم إنشاء المعلومات الواردة في هذا المستند من الأجهزة الموجودة في بيئة معملية خاصة. بدأت جميع الأجهزة المُستخدمة في هذا المستند بتكوين ممسوح (افتراضي). إذا كانت شبكتك مباشرة، فتأكد من فهمك للتأثير المحتمل لأي

# <span id="page-1-3"></span>الاصطلاحات

أمر.

راجع [اصطلاحات تلميحات Cisco التقنية للحصول على مزيد من المعلومات حول اصطلاحات المستندات.](//www.cisco.com/en/US/tech/tk801/tk36/technologies_tech_note09186a0080121ac5.shtml)

### <span id="page-1-4"></span>المنتجات ذات الصلة

كما يمكن إستخدام هذا المستند مع جهاز الأمان القابل للتكيف (ASA (من السلسلة 5500 Cisco مع إصدار البرنامج .7x والإصدارات الأحدث.

# <span id="page-1-5"></span>التكوين

يقدم لك هذا القسم المعلومات التي يمكنك إستخدامها لتكوين الميزات التي يصفها هذا المستند.

ملاحظة: للعثور على معلومات إضافية حول الأوامر التي يستخدمها هذا المستند، أستخدم [أداة بحث الأوامر](//tools.cisco.com/Support/CLILookup/cltSearchAction.do) [\(للعملاء](//tools.cisco.com/RPF/register/register.do) المسجلين فقط).

### <span id="page-1-6"></span>الرسم التخطيطي للشبكة

يستخدم هذا المستند إعداد الشبكة التالي:

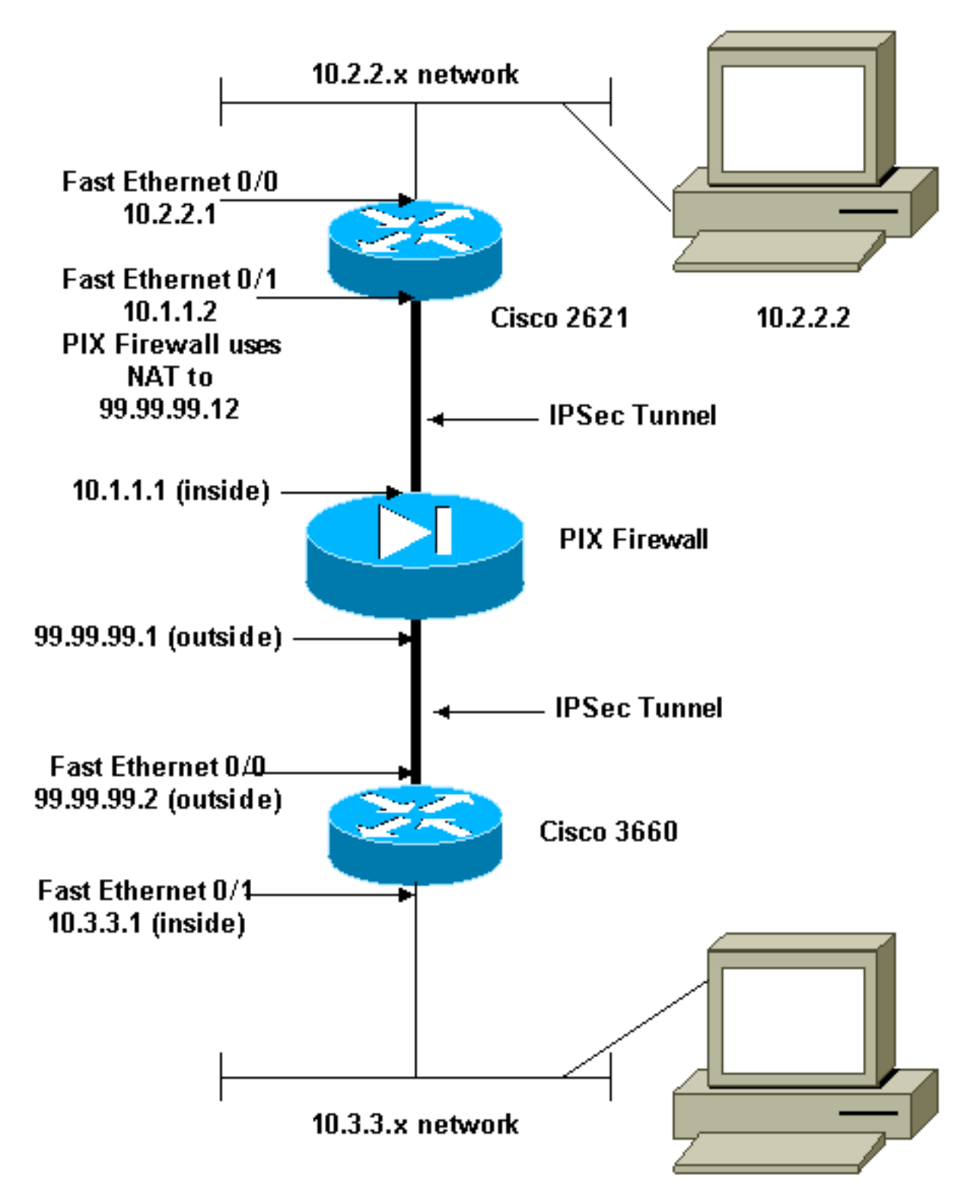

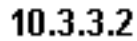

### <span id="page-2-0"></span>التكوينات

يستخدم هذا المستند التكوينات التالية:

- تكوين 2621 Cisco
- تكوين 3660 Cisco
- تكوين جهاز امان PIX وقائمة الوصولتكوين واجهة المستخدم الرسومية (ASDM) لبرنامج <u>Advanced Security</u> [Manager](#page-5-1)[تكوين واجهة سطر الأوامر \(CLI\(](#page-24-0)
	- [تكوين جهاز أمان PIX و MPF\) إطار عمل السياسات النمطي\)](#page-26-0)

#### Cisco 2621

```
:Current configuration
                                                       ! 
                                            version 12.0 
                        service timestamps debug uptime 
                          service timestamps log uptime 
                        no service password-encryption 
                                                       ! 
                                     hostname goss-2621 
                                                       ! 
                                          ip subnet-zero 
                                                       ! 
                                    ip audit notify log 
                             ip audit po max-events 100 
                              isdn voice-call-failure 0 
                               cns event-service server 
                                                       ! 
           The IKE policy. crypto isakmp policy 10 ---!
                                               hash md5 
                              authentication pre-share 
         crypto isakmp key cisco123 address 99.99.99.2 
                                                       ! 
crypto ipsec transform-set myset esp-des esp-md5-hmac
                                                       ! 
        crypto map mymap local-address FastEthernet0/1
   IPsec policy. crypto map mymap 10 ipsec-isakmp ---!
                                   set peer 99.99.99.2 
                               set transform-set myset 
  Include the private-network-to-private-network ---!
  traffic !--- in the encryption process. match address
                                                      101
                                                       ! 
                                      controller T1 1/0 
                                                       ! 
                              interface FastEthernet0/0 
                     ip address 10.2.2.1 255.255.255.0 
                              no ip directed-broadcast 
                                            duplex auto 
                                             speed auto 
                                                       ! 
                              interface FastEthernet0/1 
                     ip address 10.1.1.2 255.255.255.0 
                              no ip directed-broadcast 
                                           duplex auto 
                                             speed auto 
          Apply to the interface. crypto map mymap ---!
                                                       ! 
                                            ip classless 
                     ip route 0.0.0.0 0.0.0.0 10.1.1.1 
                                      no ip http server 
   Include the private-network-to-private-network ---!
traffic !--- in the encryption process. access-list 101
        permit ip 10.2.2.0 0.0.0.255 10.3.3.0 0.0.0.255
                                              line con 0 
                                  transport input none 
                                              line aux 0 
                                            line vty 0 4 
                                                        !
```

```
no scheduler allocate 
                                                      end 
                                              Cisco 3660
                                             version 12.0
                        service timestamps debug uptime 
                          service timestamps log uptime 
                         no service password-encryption 
                                                        ! 
                                     hostname goss-3660 
                                                       ! 
                                          ip subnet-zero 
                                                        ! 
                               cns event-service server 
                                                       ! 
           The IKE policy. crypto isakmp policy 10 ---!
                                               hash md5 
                              authentication pre-share 
        crypto isakmp key cisco123 address 99.99.99.12 
                                                       ! 
crypto ipsec transform-set myset esp-des esp-md5-hmac
                                                       ! 
        crypto map mymap local-address FastEthernet0/0
The IPsec policy. crypto map mymap 10 ipsec-isakmp ---!
                                  set peer 99.99.99.12 
                               set transform-set myset 
   Include the private-network-to-private-network ---!
 traffic !--- in the encryption process. match address
                                                       101
                                                        ! 
                              interface FastEthernet0/0 
                  ip address 99.99.99.2 255.255.255.0 
                              no ip directed-broadcast 
                                         ip nat outside 
                                            duplex auto 
                                             speed auto 
          Apply to the interface. crypto map mymap ---!
                                                       ! 
                              interface FastEthernet0/1 
                     ip address 10.3.3.1 255.255.255.0 
                              no ip directed-broadcast 
                                          ip nat inside 
                                            duplex auto 
                                             speed auto 
                                                        ! 
                                   interface Ethernet3/0 
                                          no ip address 
                              no ip directed-broadcast 
                                               shutdown 
                                                       ! 
                                     interface Serial3/0 
                                          no ip address 
                              no ip directed-broadcast 
                                     no ip mroute-cache 
                                               shutdown 
                                                        ! 
                                   interface Ethernet3/1 
                                          no ip address
```

```
no ip directed-broadcast 
                                   interface Ethernet4/0 
                                           no ip address 
                               no ip directed-broadcast 
                                                shutdown 
                                                        ! 
                                  interface TokenRing4/0 
                                          no ip address 
                               no ip directed-broadcast 
                                                shutdown 
                                          ring-speed 16 
                                                        ! 
The pool from which inside hosts translate to !--- ---!
 the globally unique 99.99.99.0/24 network. ip nat pool
  OUTSIDE 99.99.99.70 99.99.99.80 netmask 255.255.255.0
Except the private network from the NAT process. ip ---!
          nat inside source route-map nonat pool OUTSIDE
                                             ip classless 
                    ip route 0.0.0.0 0.0.0.0 99.99.99.1 
                                       no ip http server 
                                                        ! 
    Include the private-network-to-private-network ---!
 traffic !--- in the encryption process. access-list 101
         permit ip 10.3.3.0 0.0.0.255 10.2.2.0 0.0.0.255
       access-list 101 deny ip 10.3.3.0 0.0.0.255 any 
  Except the private network from the NAT process. ---!
  access-list 110 deny ip 10.3.3.0 0.0.0.255 10.2.2.0
                                                 0.0.0.255
       access-list 110 permit ip 10.3.3.0 0.0.0.255 any 
                               route-map nonat permit 10 
                                   match ip address 110 
                                                        ! 
                                               line con 0 
                                   transport input none 
                                               line aux 0 
                                             line vty 0 4 
                                                        ! 
                                                      end
```
### <span id="page-5-0"></span>تكوين جهاز أمان PIX وقائمة الوصول

### <span id="page-5-1"></span>تكوين 5.0 ASDM

أكمل هذه الخطوات لتكوين جدار حماية PIX الإصدار 7.0 باستخدام ASDM.

- 1. وحدة تحكم في PIX. من تكوين ممسوح، أستخدم موجهات الأوامر التفاعلية لتمكين **واجهة المستخدم الرسومية** (GUI (لمدير الأمان المتقدم (ASDM (لإدارة PIX من محطة العمل .10.1.1.3
	- 2. من محطة العمل 10.1.1.3، افتح مستعرض ويب واستخدم ADSM (في هذا المثال، 1.1.1.1/https://10.1.1.1).
	- 3. أختر **نعم** على مطالبات الشهادة والدخول باستخدام كلمة مرور enable كما تم تكوينها في <u>تكوين واجهة سطر</u> أوامر ASDM لجدار حماية PIX.
	- إذا كانت هذه هي المرة الأولى التي يتم فيها تشغيل ASDM على الكمبيوتر الشخصي، فإنها تطالبك ما إذا كنت .4 تستخدم مشغل ASDM، أو تستخدم ASDM كتطبيق Java.في هذا المثال، يتم تحديد مشغل ASDM وتثبيت هذه المطالبات.
		- .5 انتقل إلى نافذة Home ASDM وحدد علامة التبويب

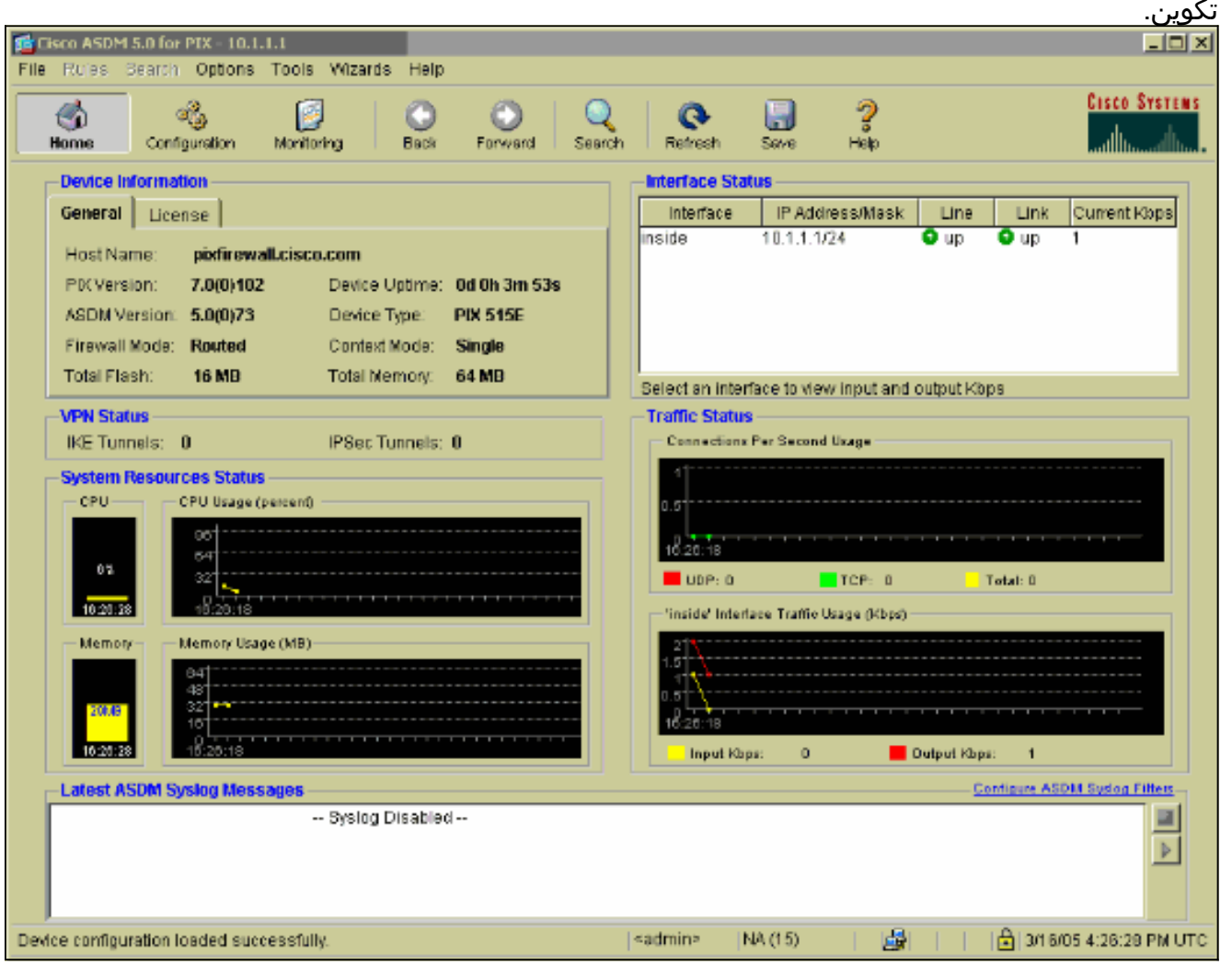

6. ركزت **الإثرنيت 0 قارن** وطقطقة **حررت i**n order to شكلت القارن خارجي.

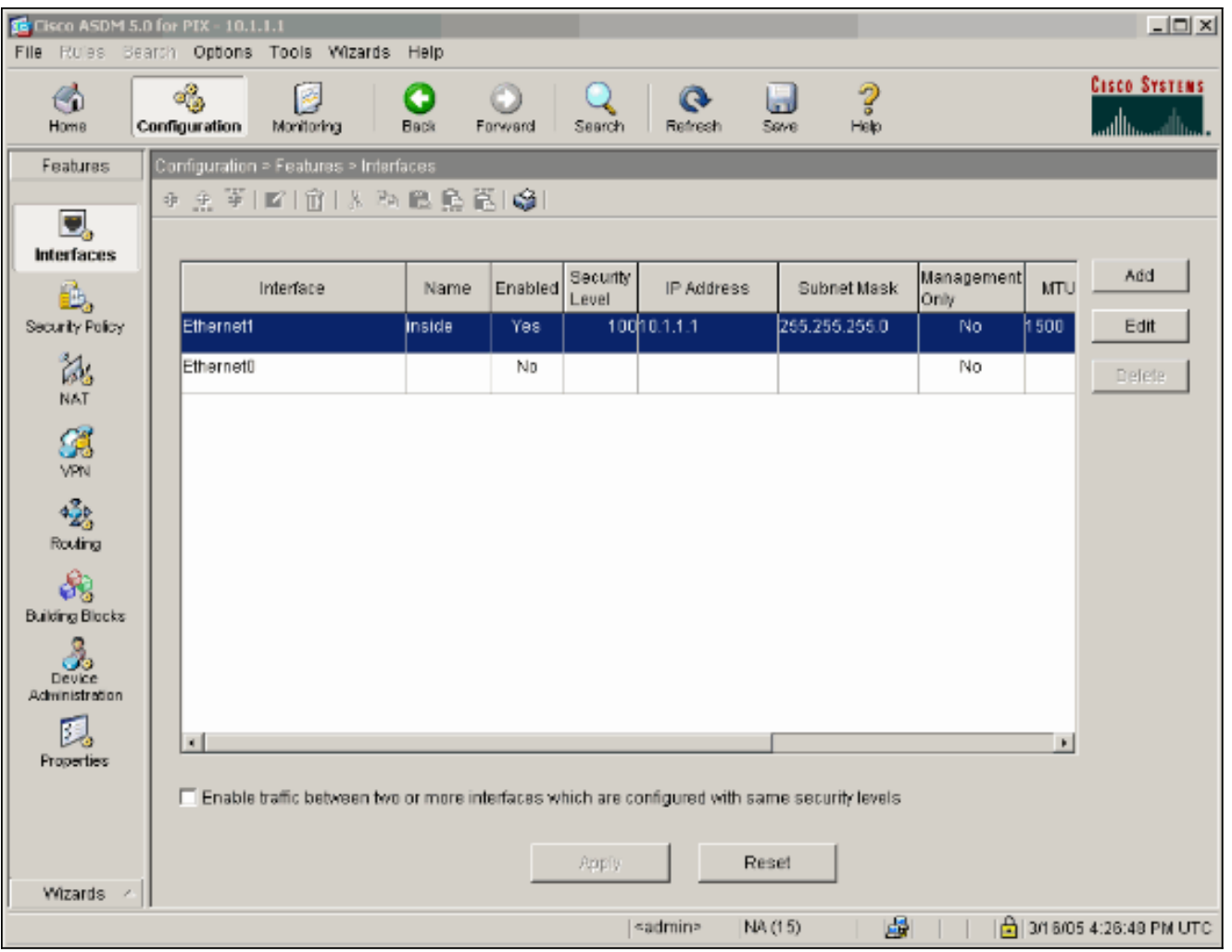

طقطقة ok في ال edit قارن رسالة .7

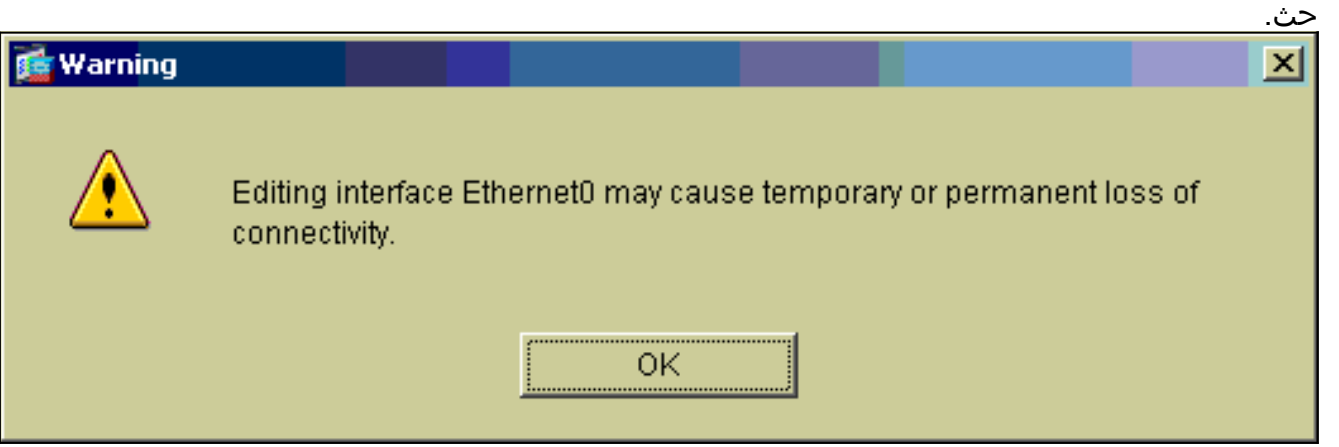

8. ادخل تفاصيل الواجهة وانقر فوق **موافق** عند انتهائك.

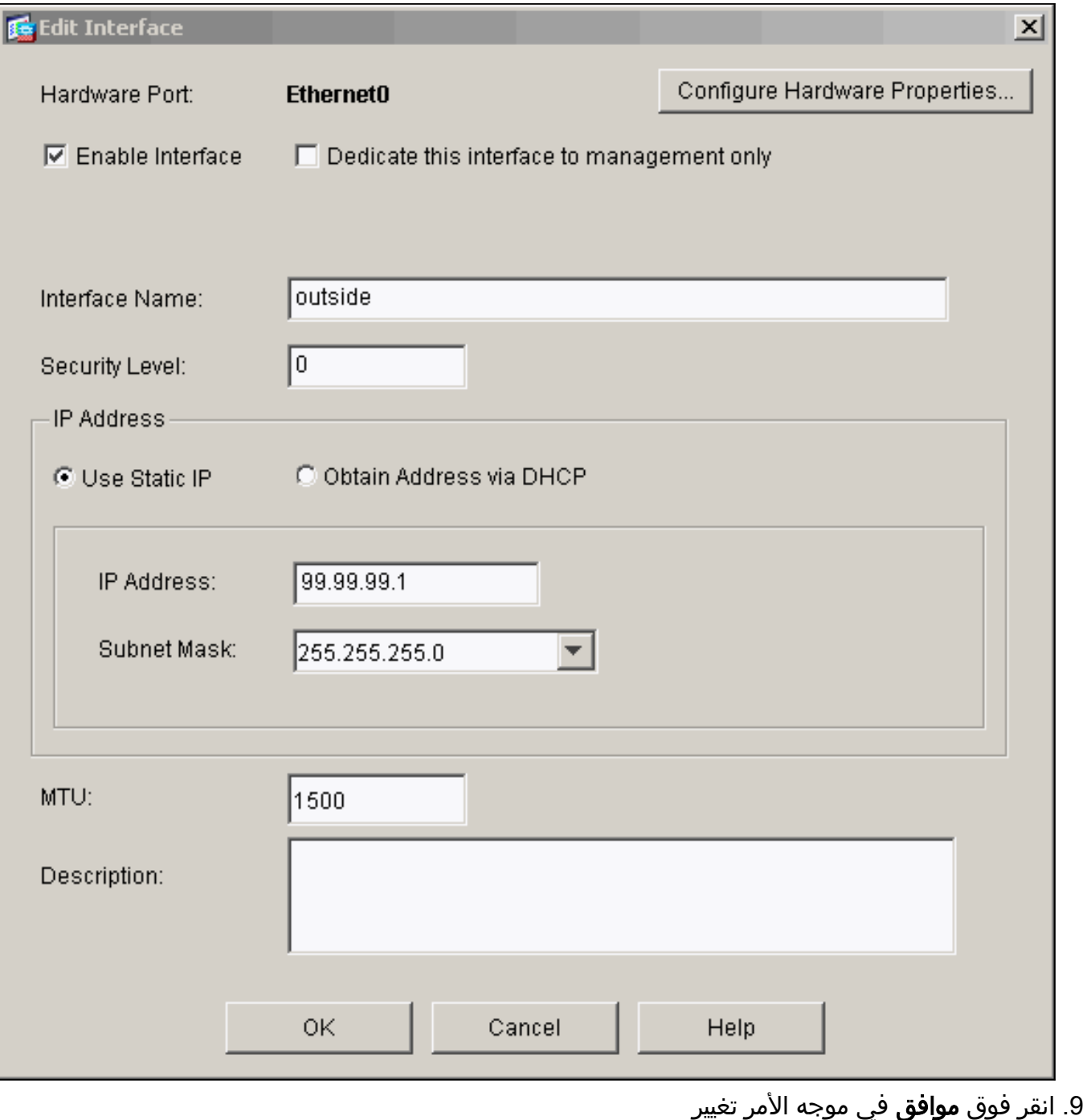

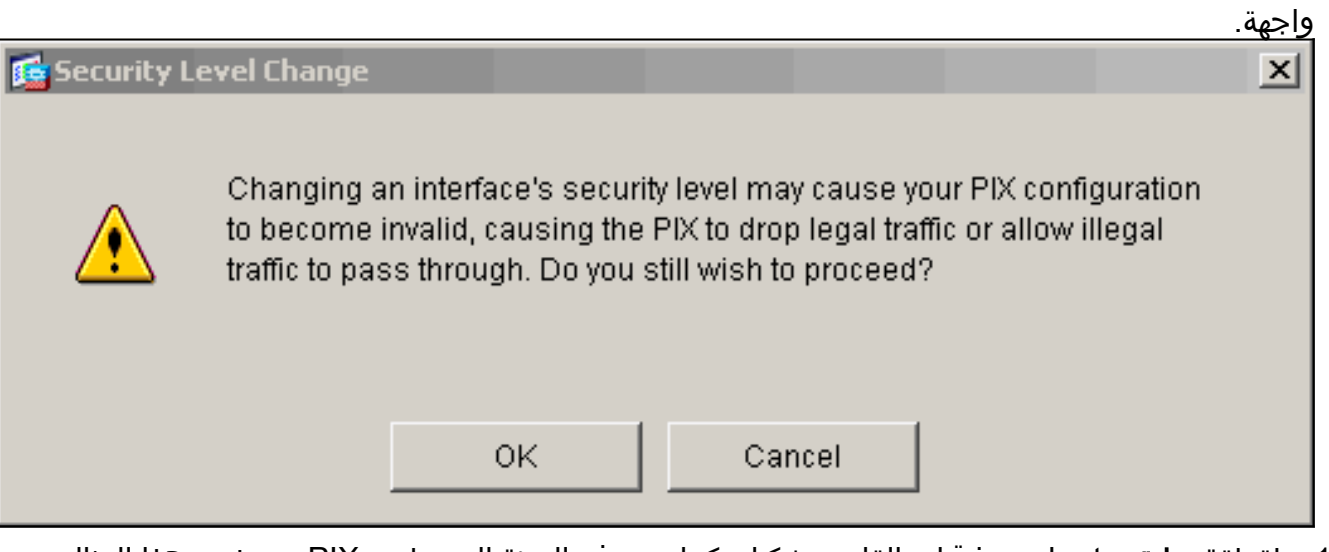

10. طقطقة **يطبق** in order to قبلت القارن تشكيل. كما يتم دفع التهيئة إلى تطبيق PIX. يستخدم هذا المثال مسارات

ثابتة.

| <b>F</b> Cisco ASDM 5.0 for PIX - 10.1.1.1<br>$\Box$<br>File Rules Bearch Options Tools Wizards<br>Help |                                                                                                |                      |                                 |                           |                                         |                                 |
|----------------------------------------------------------------------------------------------------|------------------------------------------------------------------------------------------------|----------------------|---------------------------------|---------------------------|-----------------------------------------|---------------------------------|
| 6<br>Home                                                                                               | ್ಯೆ<br>ø<br><b>Configuration</b><br>Monitoring                                                 | ÷<br>Back<br>Forward | $\circ$<br>Refresh<br>Search    | ್ತಿ<br>IJ<br>Save<br>Help |                                         | <b>Cisco Systems</b><br>ىتلللىپ |
| Configuration > Features > Interfaces<br>Features                                                       |                                                                                                |                      |                                 |                           |                                         |                                 |
| Ξ.<br>Interfaces                                                                                        | 中出草  12  宜 太阳隐隐隐  爆                                                                            |                      |                                 |                           |                                         |                                 |
| Ŀ.                                                                                                    | Interface                                                                                      | Enabled<br>Name      | Security<br>IP Address<br>Level | Subnet Mask               | Management<br><b>MTU</b><br><b>Only</b> | Add                             |
| Security Policy                                                                                         | Ethernet1                                                                                      | Inside<br>Yes        | 10010.1.1.1                     | 255.255.255.0             | 1500<br>No                              | Edit                            |
| 說<br>NAT                                                                                                | Ethernet0                                                                                      | outside<br>Yes       | 089.99.99.1                     | 265.256.256.0             | No<br><b>h</b> 500                      | Defete.                         |
| SI<br>VPN                                                                                               |                                                                                                |                      |                                 |                           |                                         |                                 |
| $\frac{3}{2}$<br>Routing                                                                                |                                                                                                |                      |                                 |                           |                                         |                                 |
| 8.<br>Building Blocks                                                                                   |                                                                                                |                      |                                 |                           |                                         |                                 |
| G 3<br>Device<br>Administration                                                                         |                                                                                                |                      |                                 |                           |                                         |                                 |
| 刡<br>Properties                                                                                         | $\blacksquare$                                                                                 |                      |                                 |                           | $\blacksquare$                          |                                 |
|                                                                                                    | E Enable traffic between two or more interfaces which are configured with same security levels |                      |                                 |                           |                                         |                                 |
|                                                                                                    |                                                                                                |                      |                                 |                           |                                         |                                 |
| Wizards /                                                                                               |                                                                                                |                      | Reset<br>Apply                  |                           |                                         |                                 |
| 屬<br>$\frac{1}{2}$ 3/18/05 4:28:18 PM UTC<br><admin><br/>NA (15)</admin>                                |                                                                                                |                      |                                 |                           |                                         |                                 |
|                                                                                                    |                                                                                                |                      |                                 |                           |                                         |                                 |

11. انقر على **توجيه** ضمن علامة التبويب الميزات، قم بتمييز **المسار الثابت**، وانقر فوق إضافة.

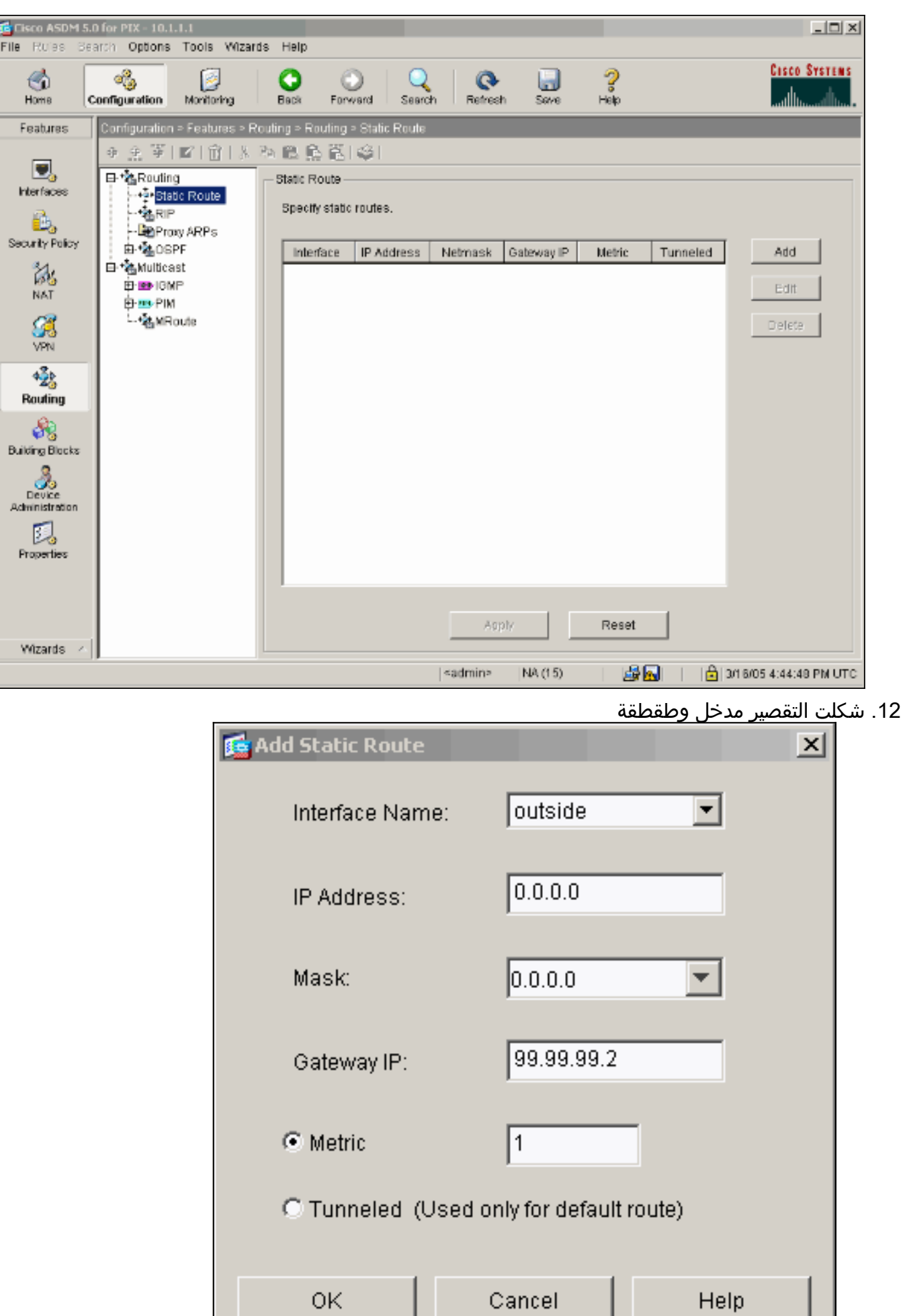

.ok .<br>13. انقر على **إضافة** المسارات وإضافتها إلى الشبكات

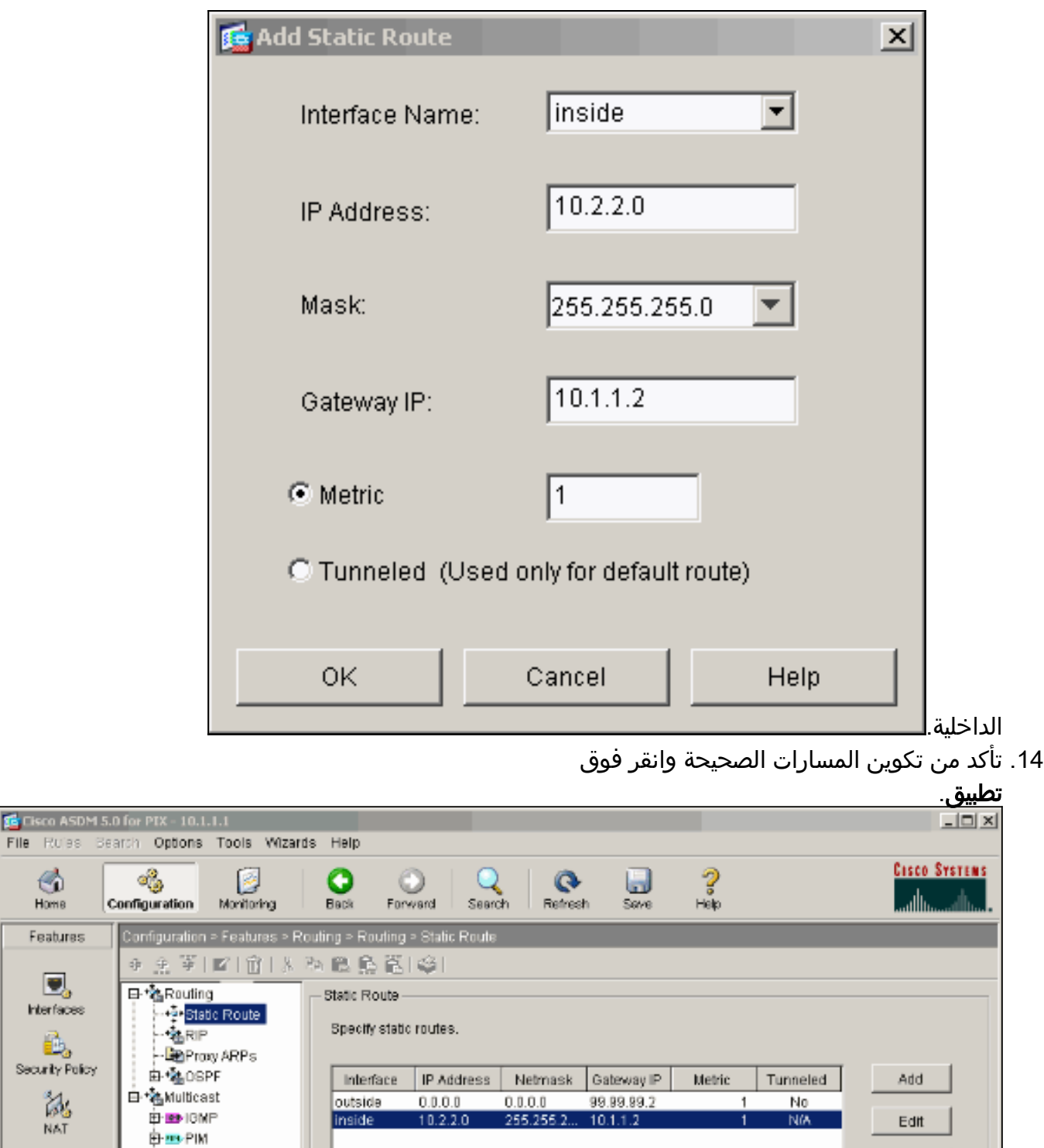

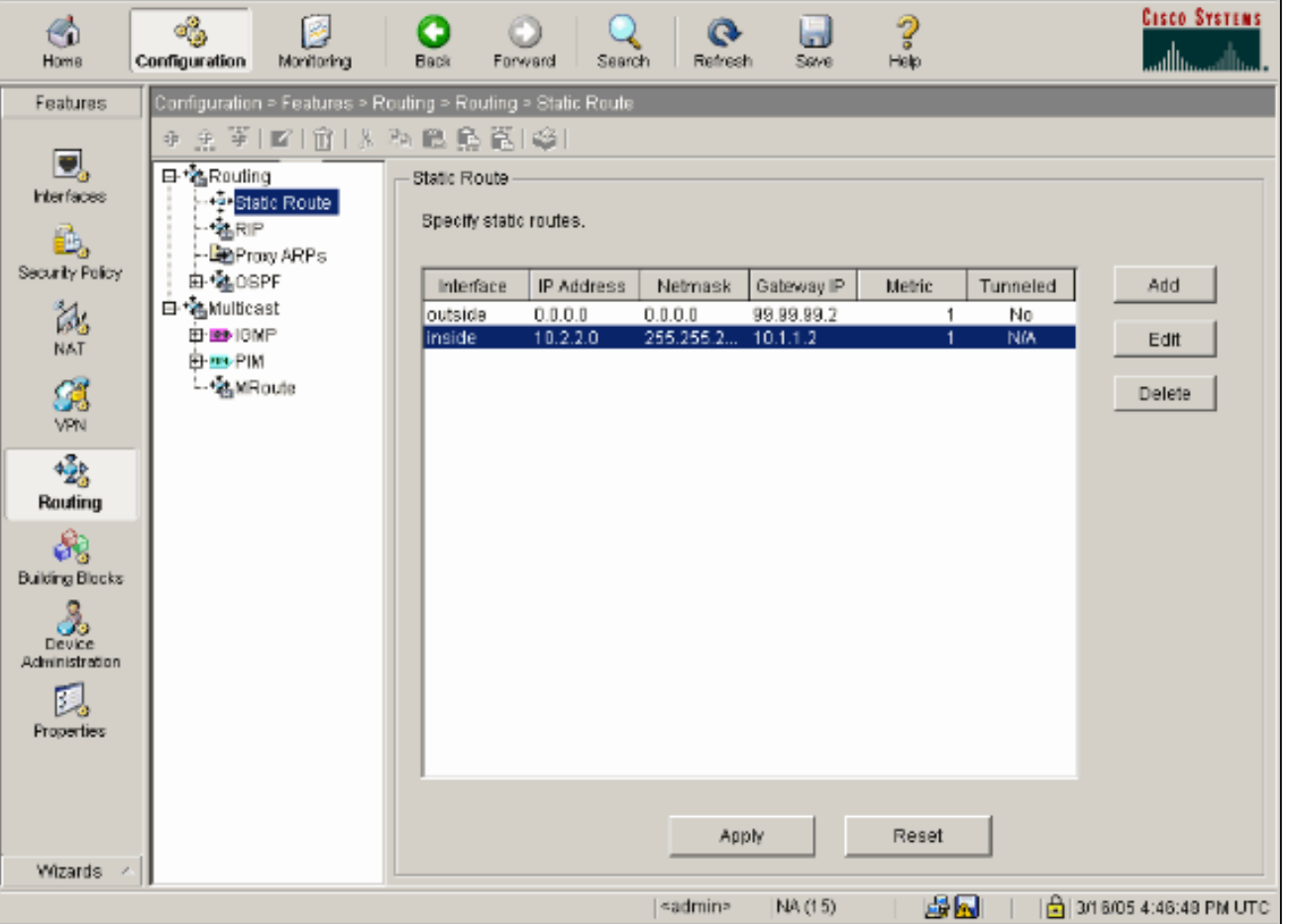

15. في هذا مثال، استعملت nat. أزلت ال تدقيق على صندوق ل **يمكن حركة مرور خلال جدار الحماية دون عنوان** nat سكلت ال in order to نشكلت ال

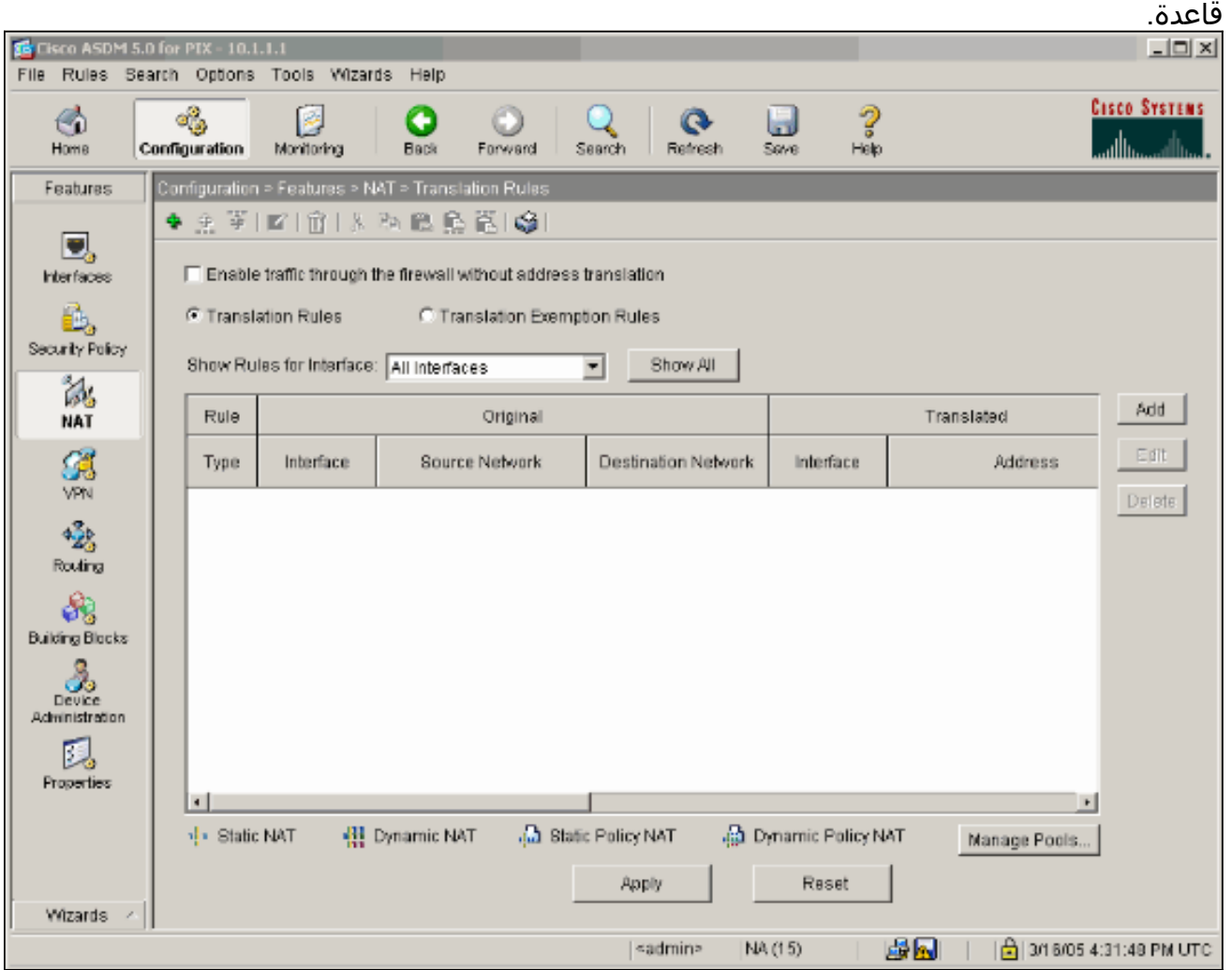

16. قم بتكوين الشبكة المصدر (هذا المثال يتضمن اي). بعد ذلك انقر فوق **إدارة التجمعات** لتحديد ضرب.

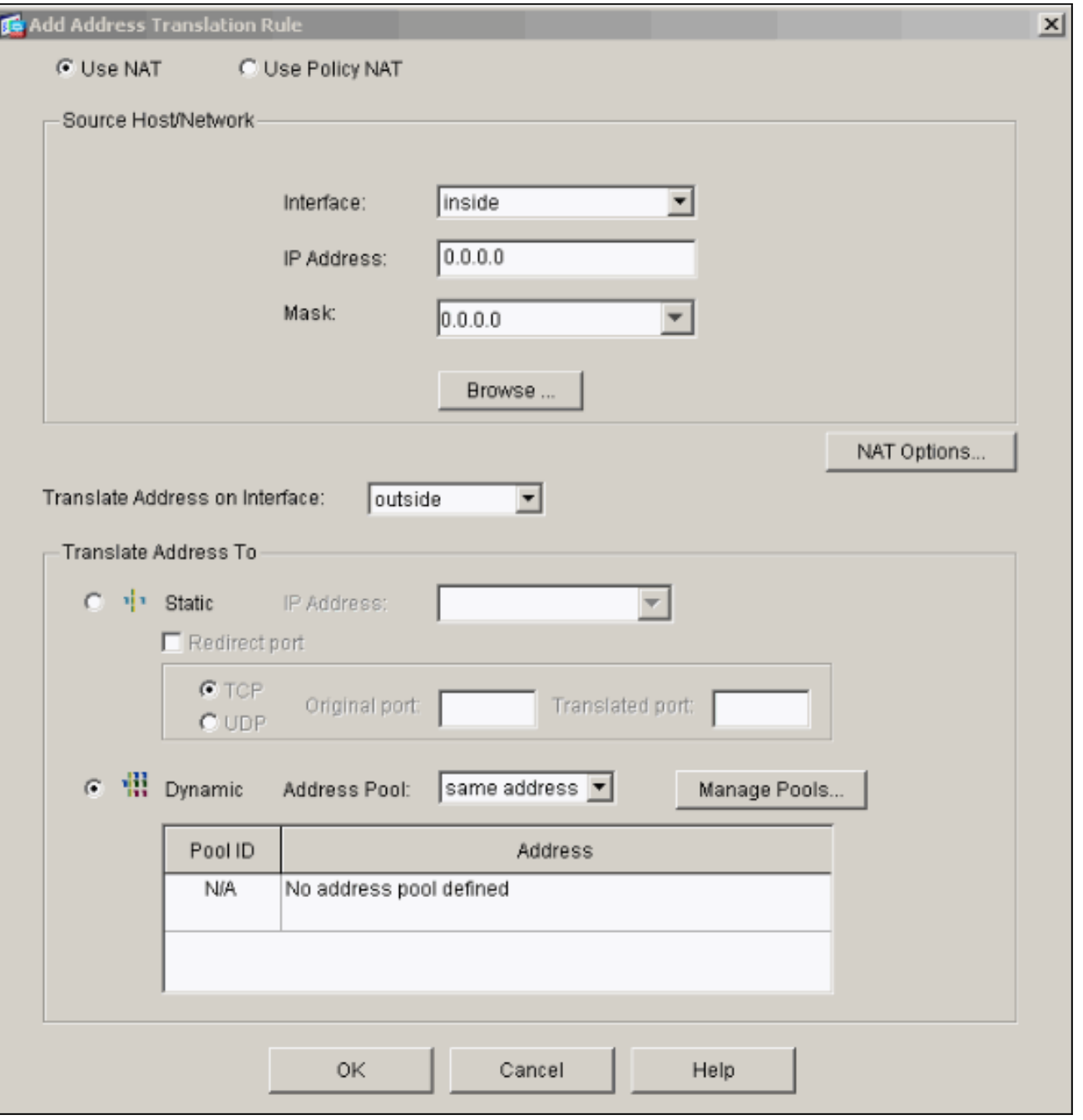

17. حدد الواجهة **الخارجية** وانقر فوق إضافة.

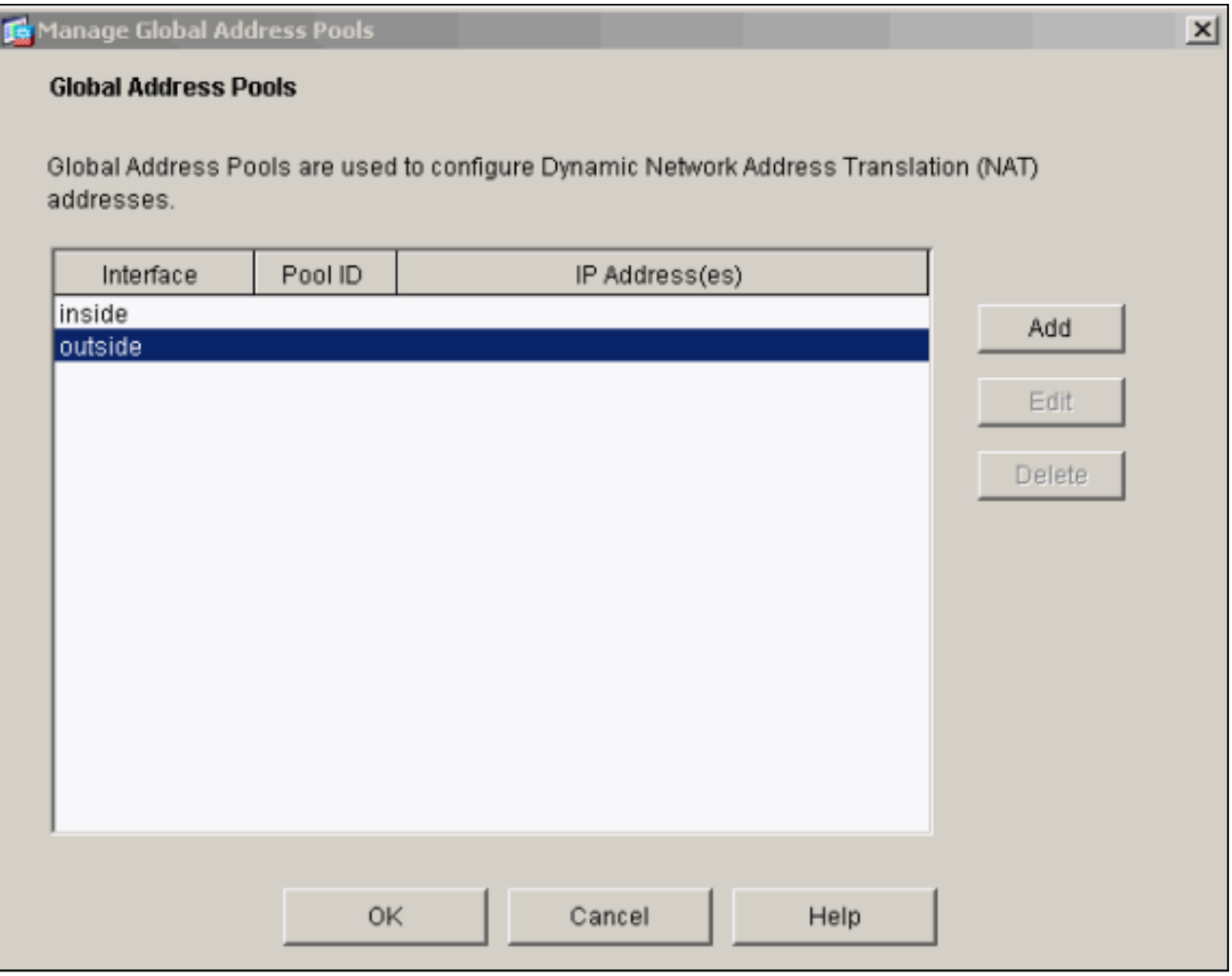

يستعمل هذا مثال ضرب يستعمل العنوان من القارن.

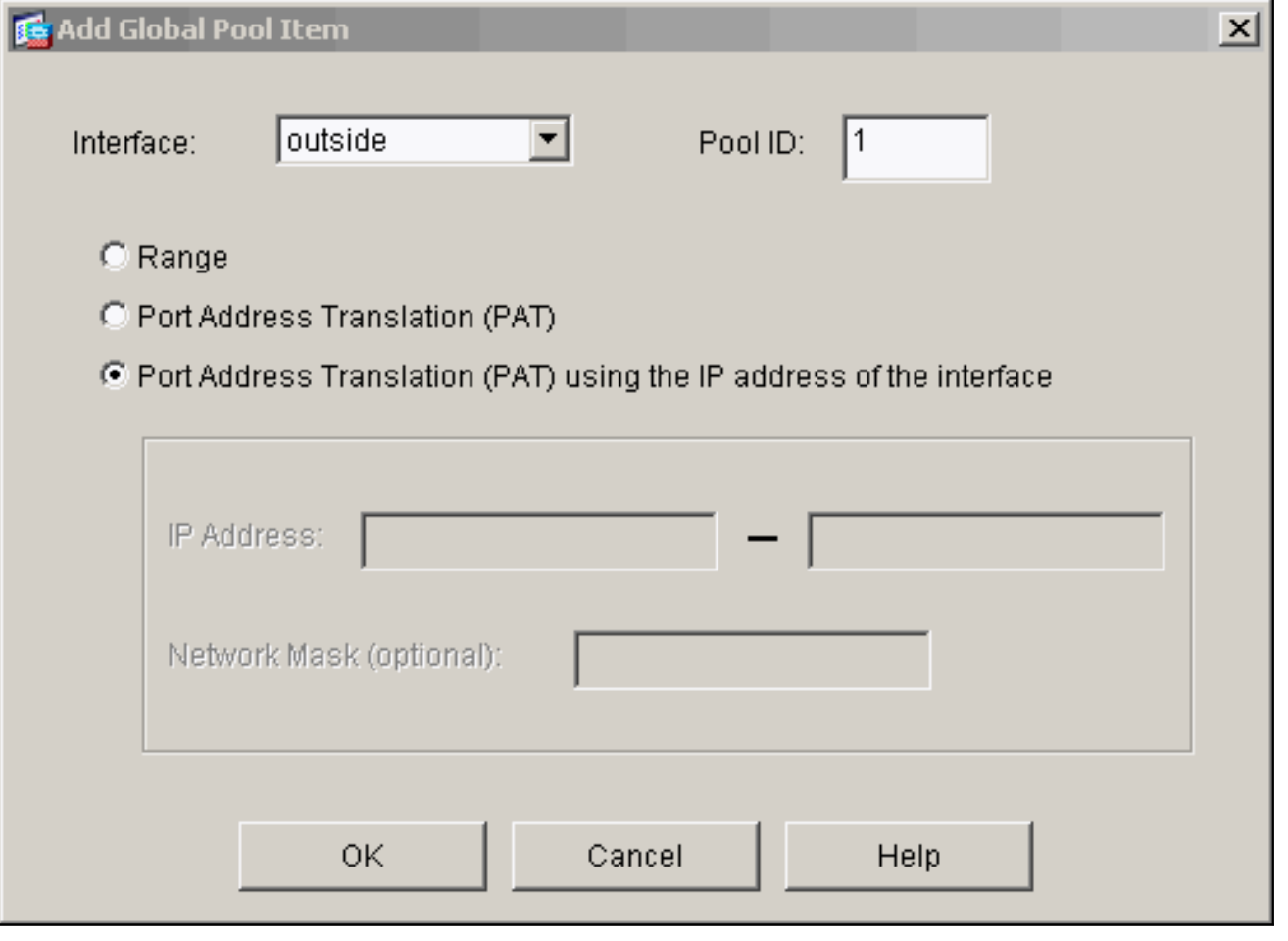

طقطقت ok عندما ال ضرب يكون .18شكلت.

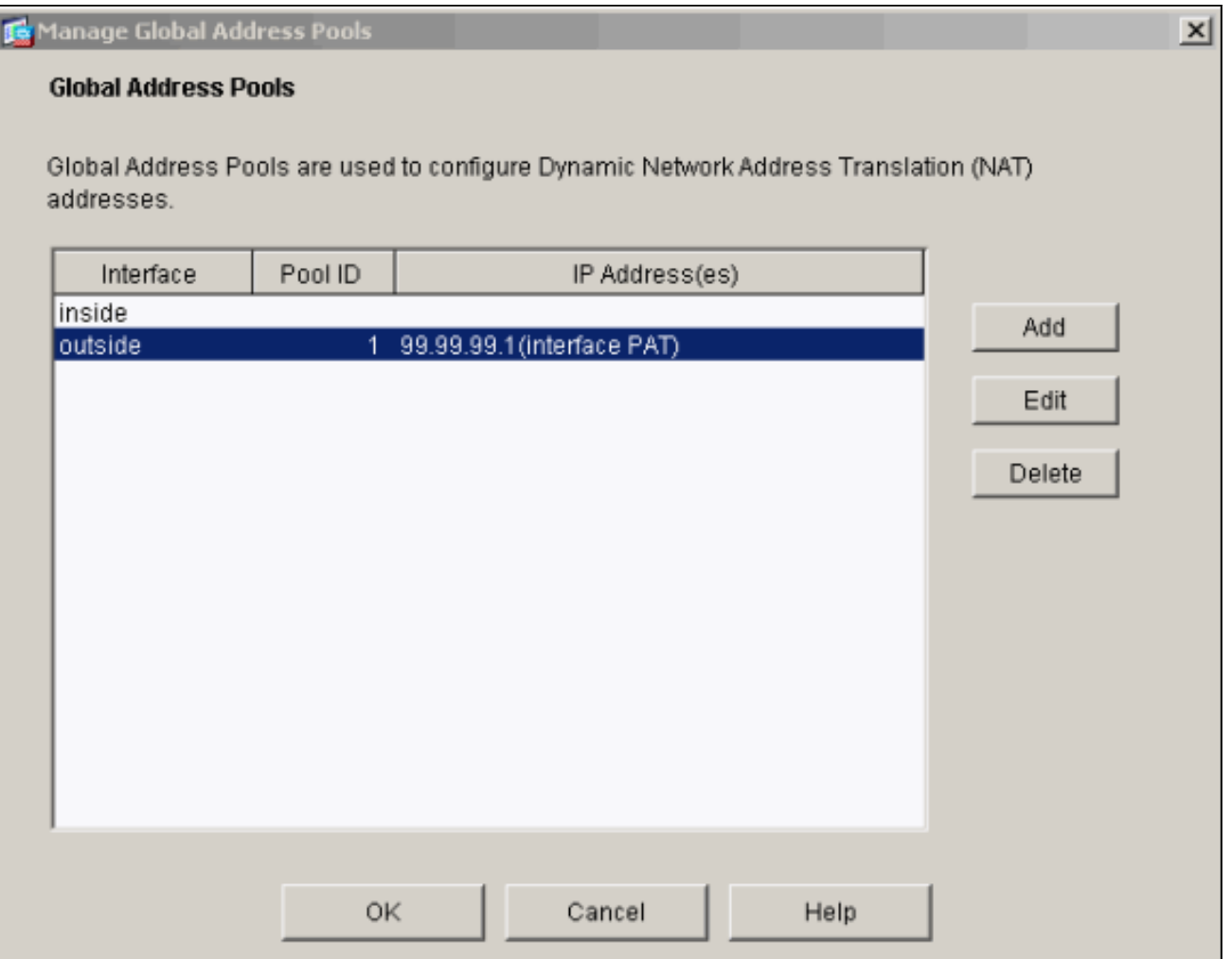

19. طقطقة **يضيف** in order to شكلت الترجمة ساكن إستاتيكي.

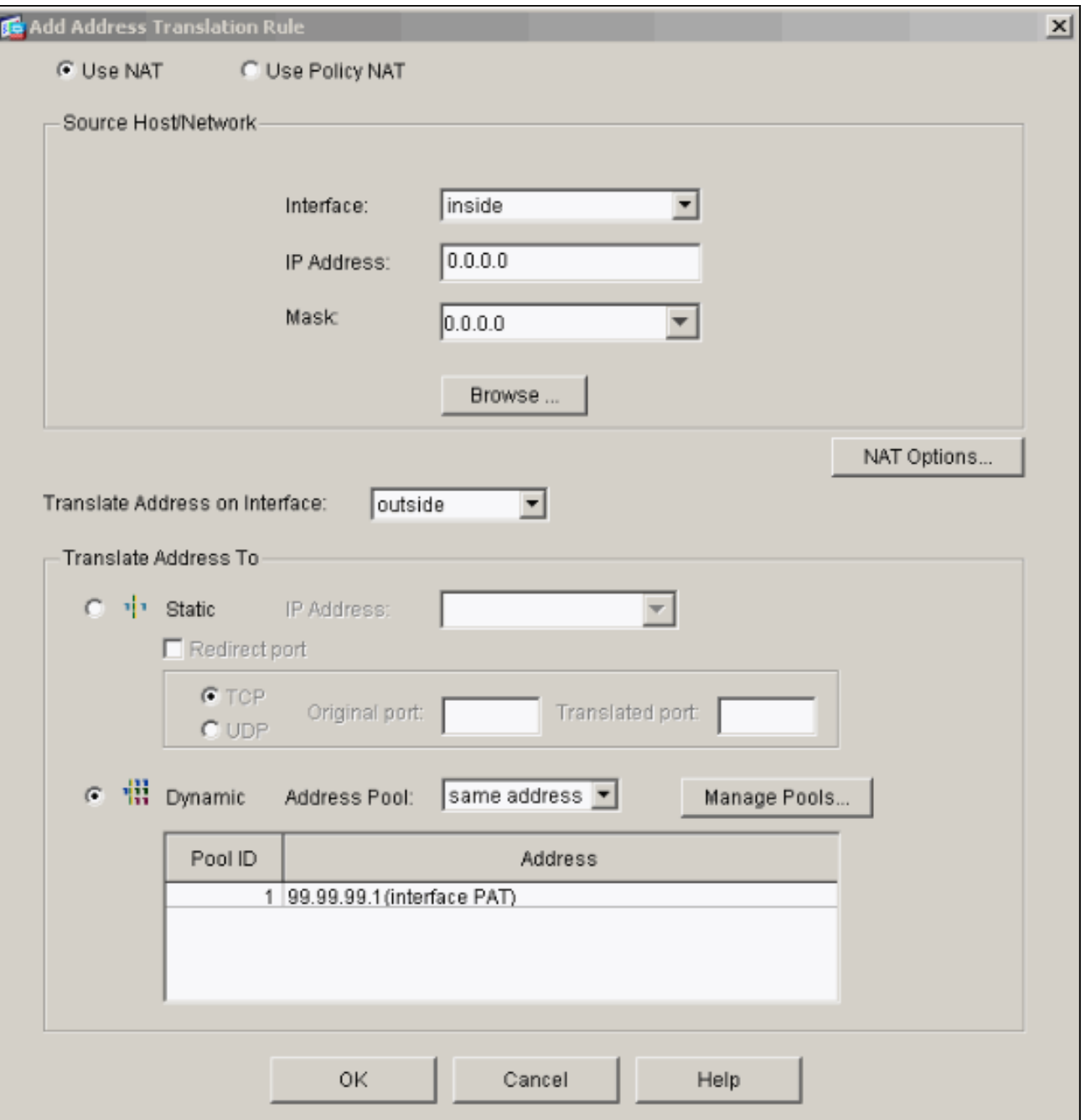

20. حدد داخل على الواجهة المنسدلة، ثم أدخل عنوان IP 10.1.1.2 ، قناع الشبكة الفرعية 255.255.255.255، واختر ثابت وفي نوع حقل عنوان IP خارج العنوان .99.99.99.12 انقر فوق موافق عند الانتهاء.

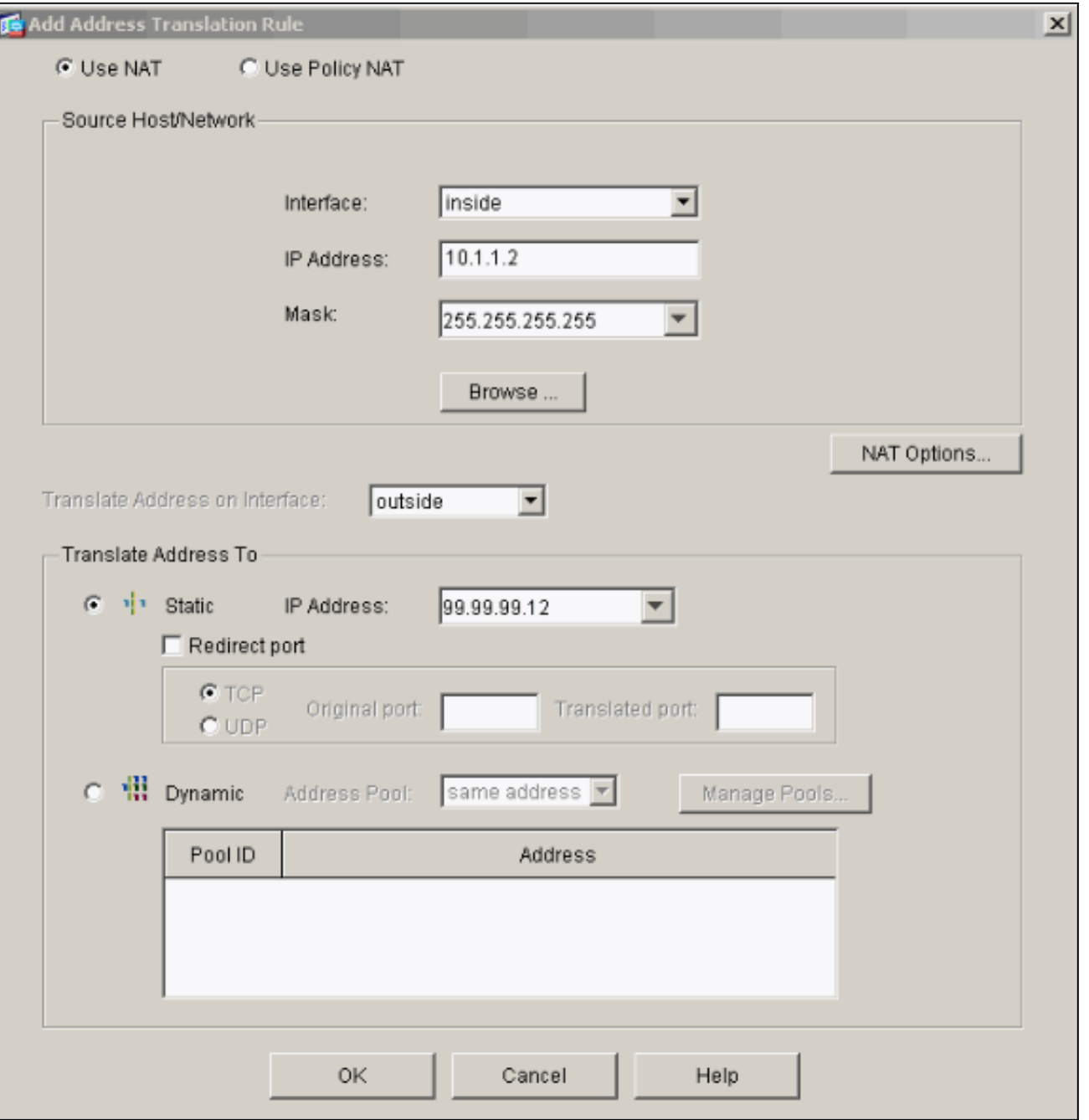

21. طقطقة **يطبق** ان يقبل القارن تشكيل. كما يتم دفع التهيئة إلى تطبيق .PIX

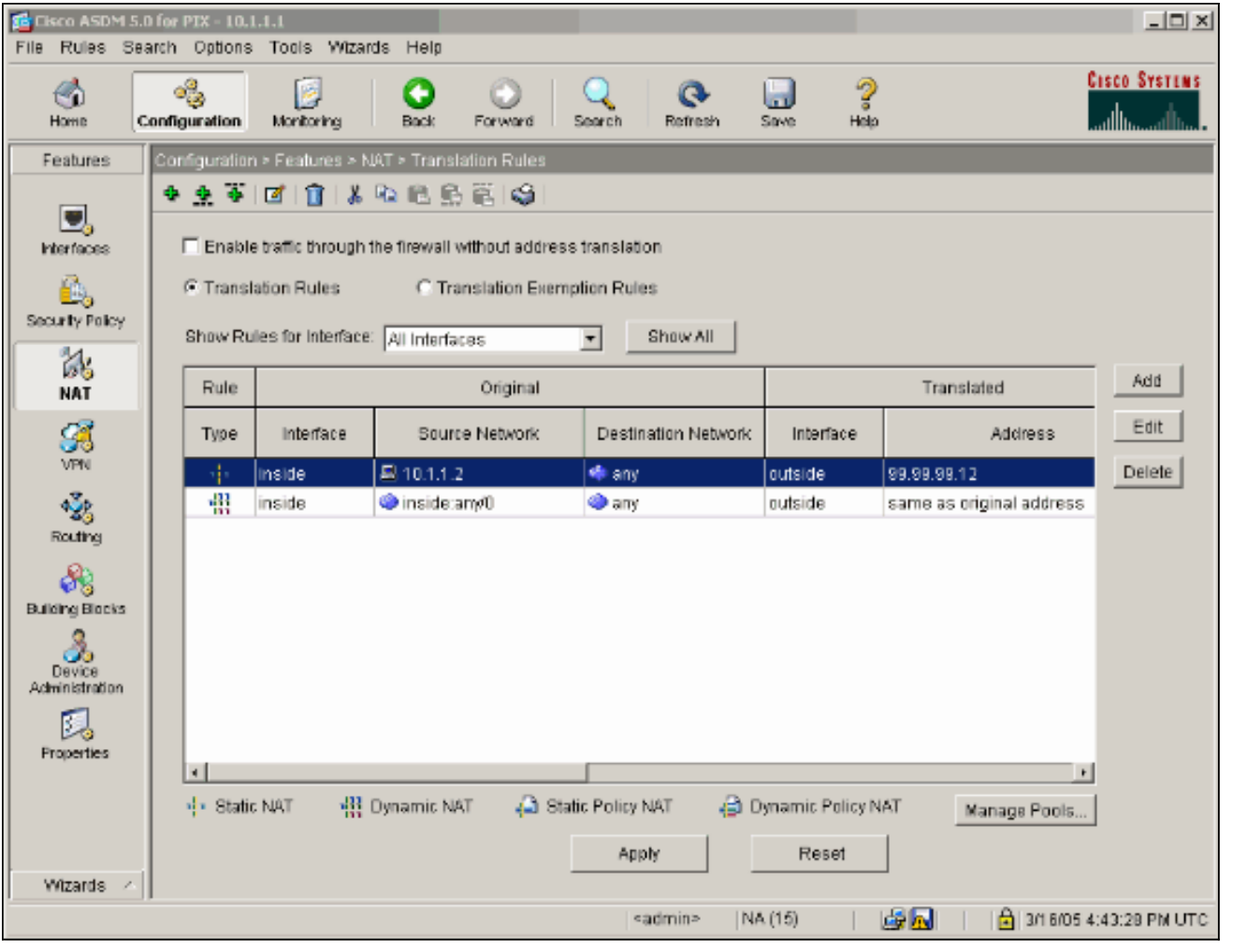

22. حدد **نهج الأمان** ضمن علامة التبويب الميزات لتكوين قاعدة نهج الأمان.

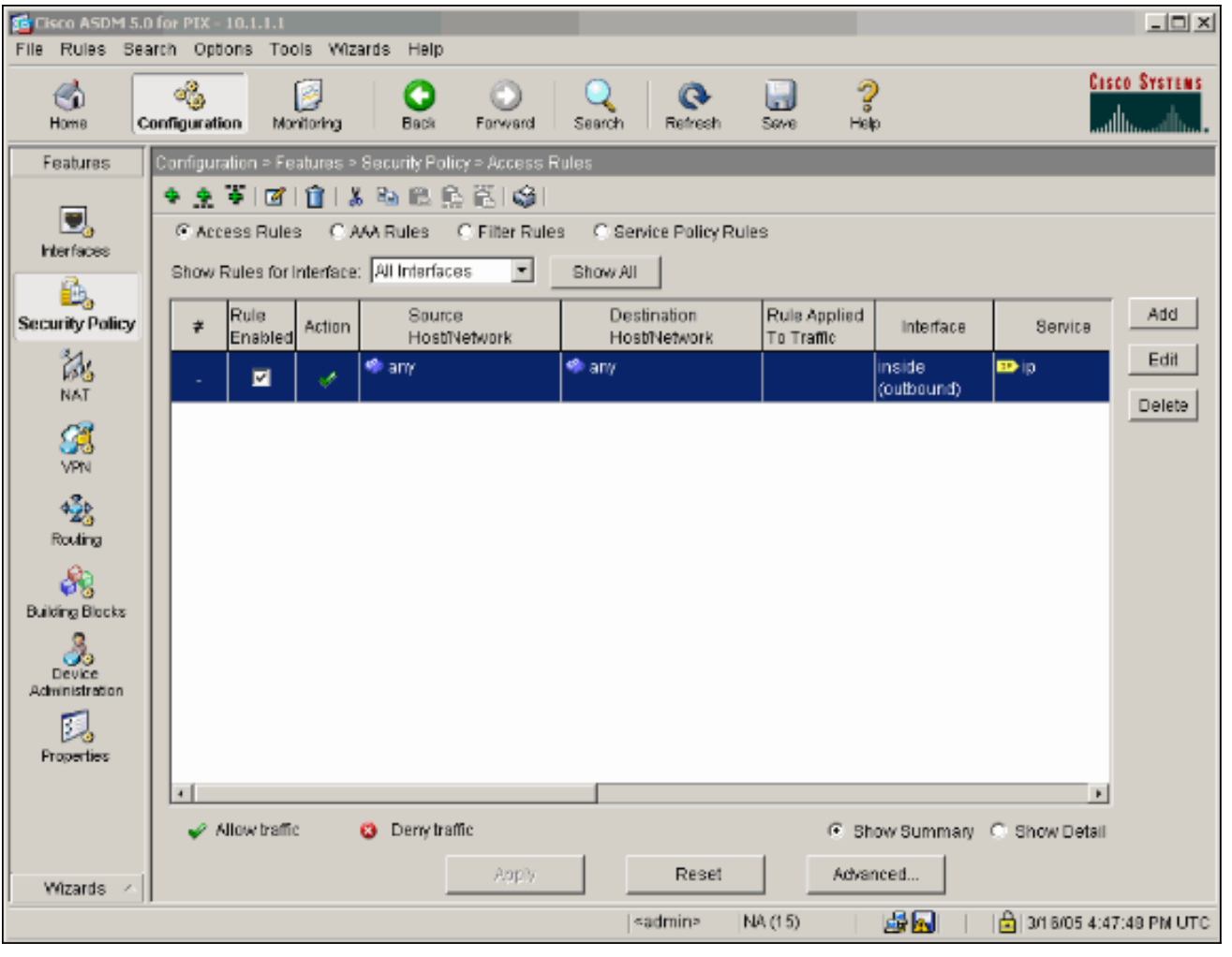

23. انقر فوق **إضافة** للسماح بحركة مرور ESP وانقر فوق **موافق** للمتابعة.

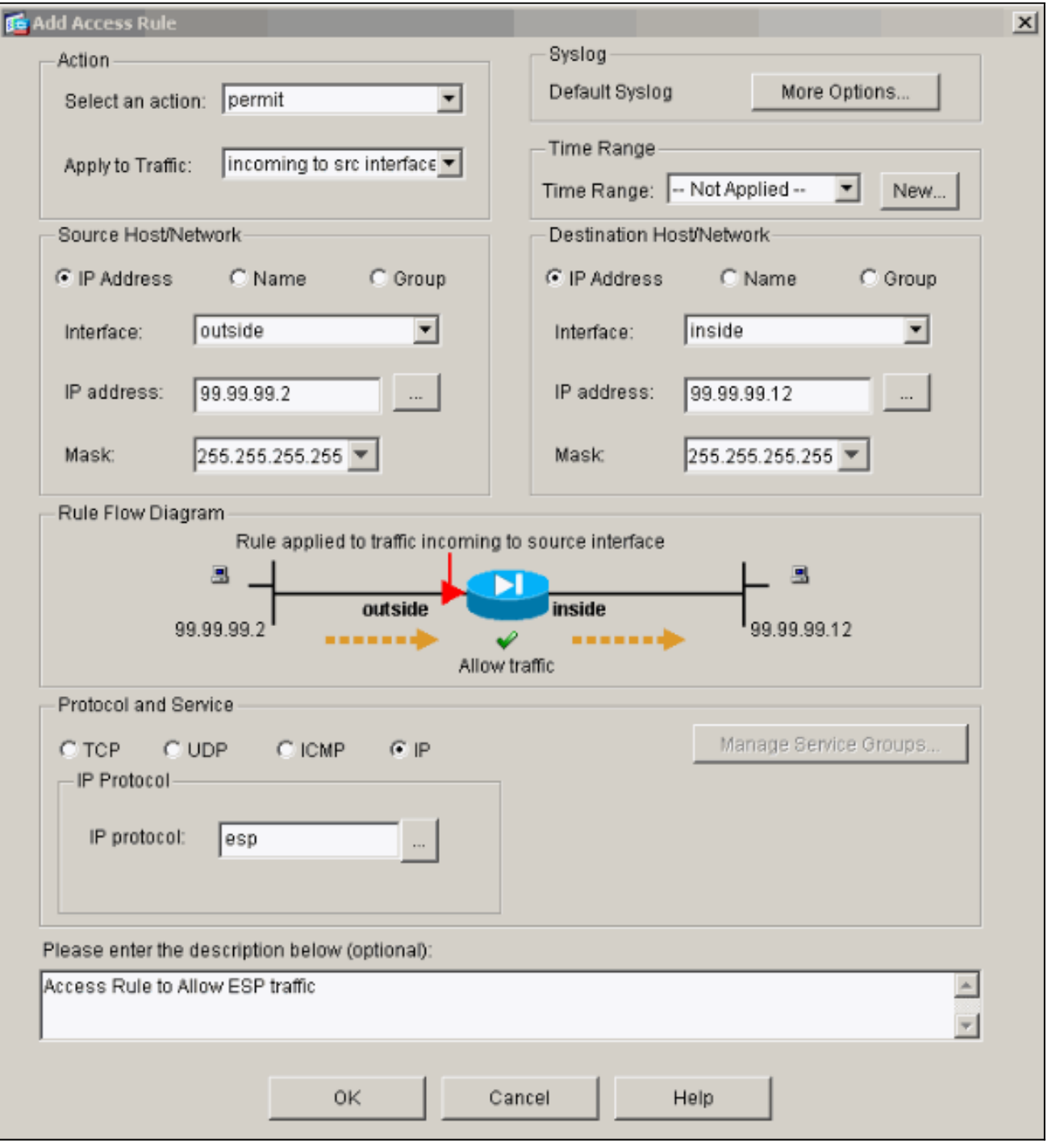

24. انقر فوق **إضافة** للسماح بحركة مرور ISAKMP وانقر فوق **موافق** للمتابعة.

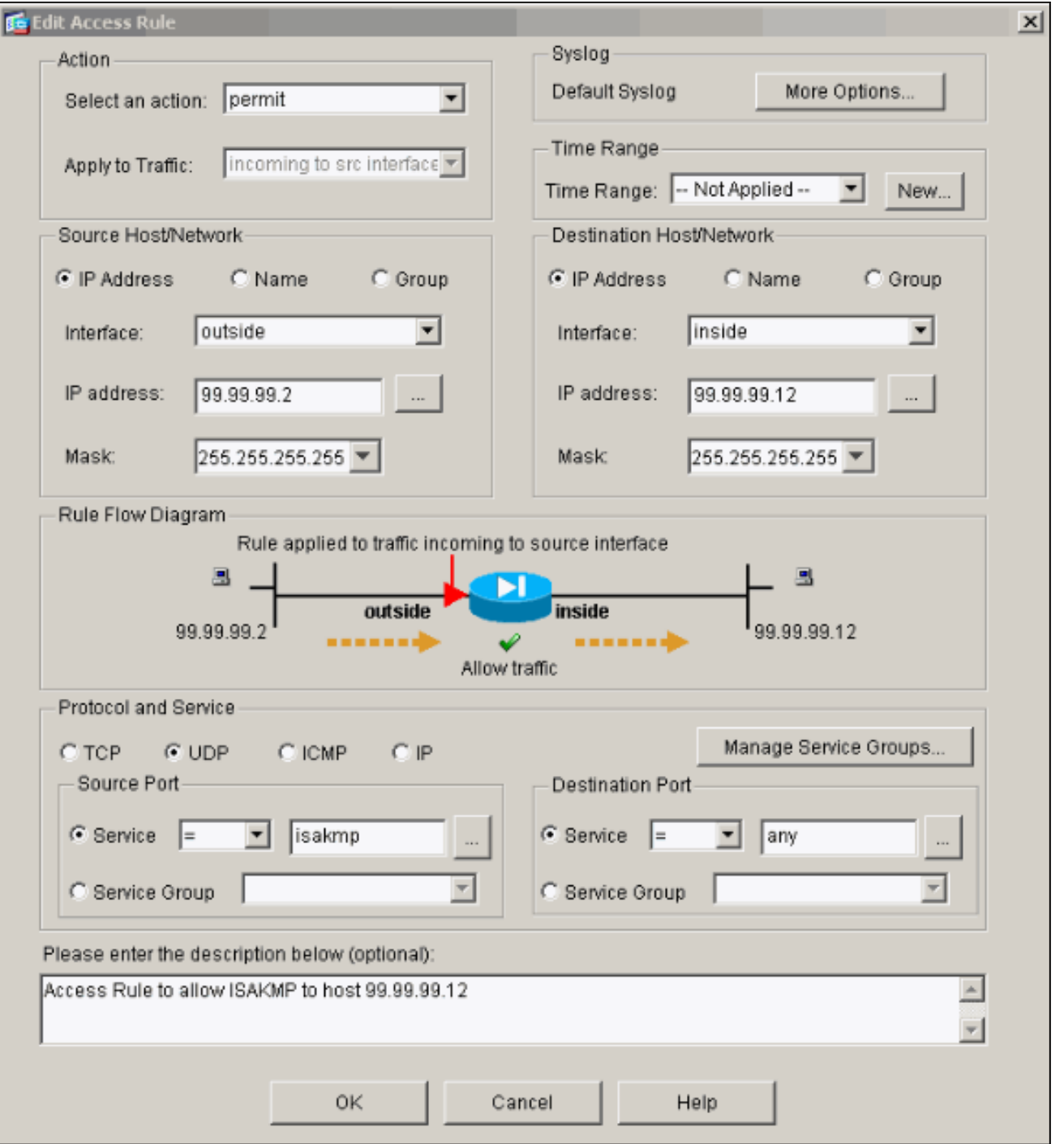

25. طقطقة **يضيف** in order to سمحت UDP ميناء 4500 حركة مرور ل NAT-T وطقطقة **ok** in order to باشرت.

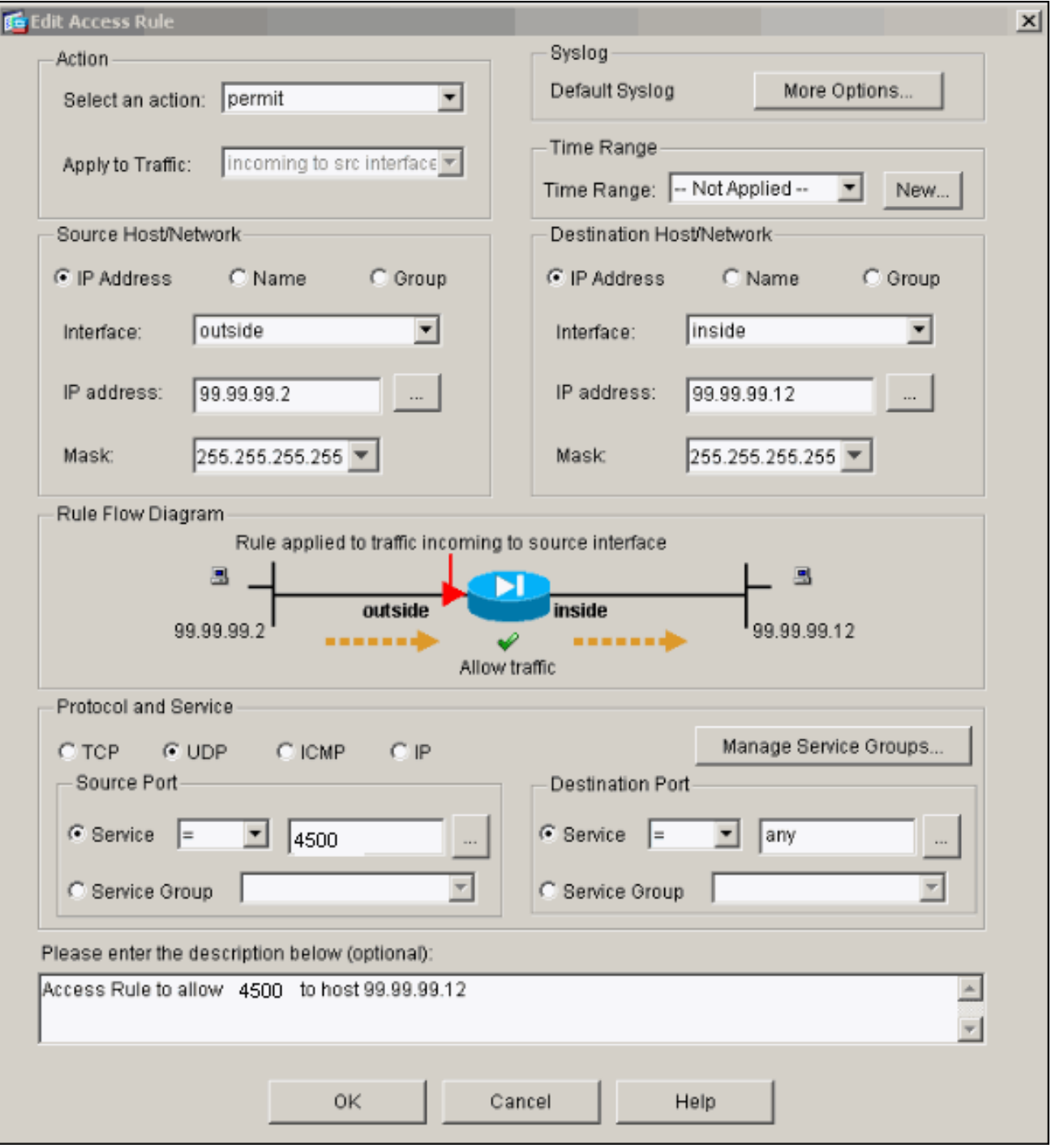

26. طقطقة **يطبق** in order to قبلت القارن تشكيل. كما يتم دفع التهيئة إلى تطبيق .PIX

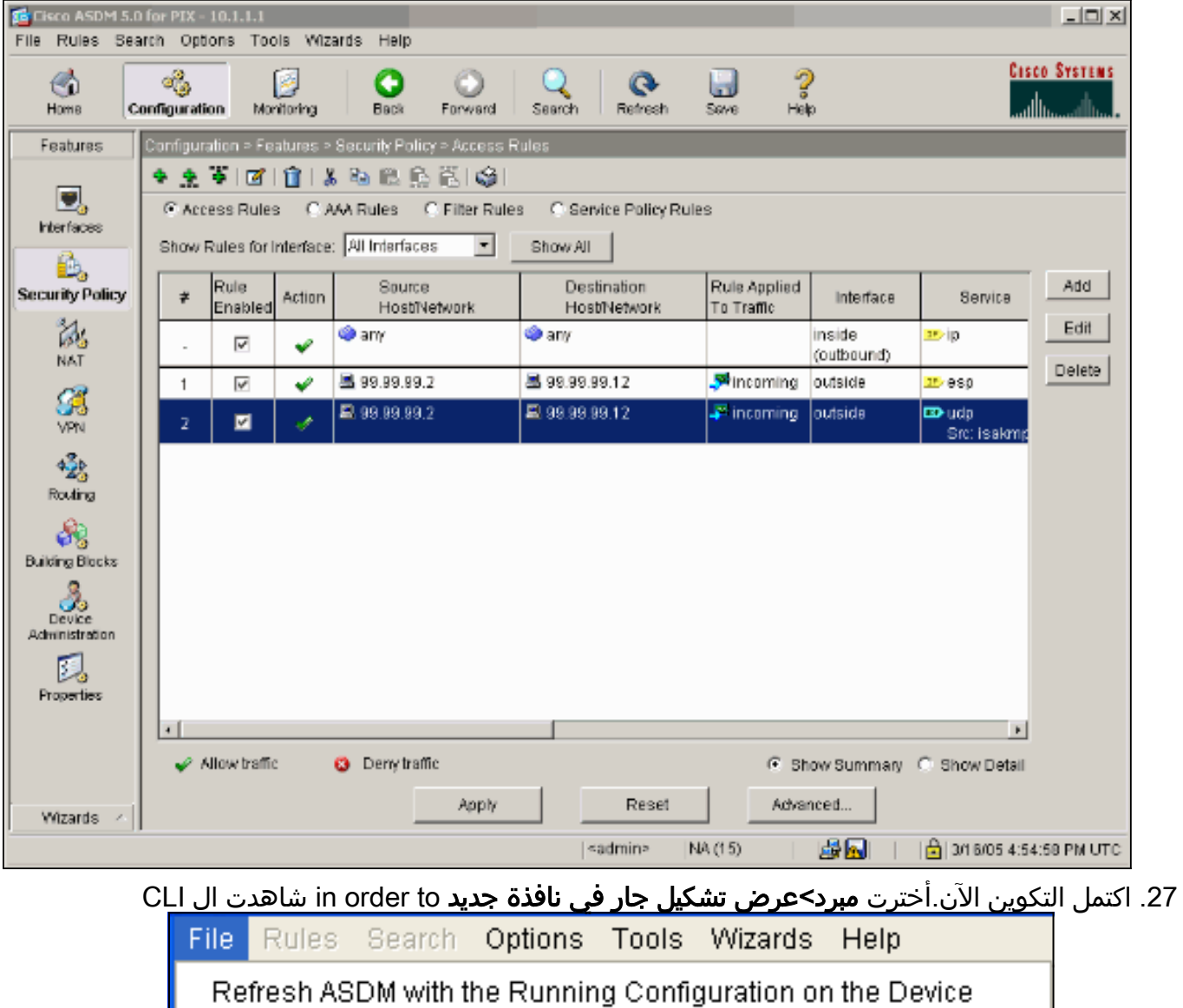

Reset Device to the Factory Default Configuration...

Show Running Configuration in New Window...

Save Running Configuration to Flash

Save Running Configuration to TFTP Server...

Save Running Configuration to Standby Unit

Save Internal Log Buffer to Flash

Print...

Clear ASDM Cache

Clear Internal Log Buffer

Exit

تشكيل.

### <span id="page-24-0"></span>تكوين جدار حماية PIX

جدار حماية PIX

```
pixfirewall# show run
                                                 Saved :
                                                       :
                                   PIX Version 7.0(0)102
                                                   names
                                                       !
                                     interface Ethernet0
                                         nameif outside 
                                       security-level 0 
                   ip address 99.99.99.1 255.255.255.0 
                                                       !
                                     interface Ethernet1
                                          nameif inside 
                                     security-level 100 
                     ip address 10.1.1.1 255.255.255.0 
                                                       !
             enable password 2KFQnbNIdI.2KYOU encrypted
                      passwd 2KFQnbNIdI.2KYOU encrypted
                                   hostname pixfirewall
                                   domain-name cisco.com
                                        ftp mode passive
    access-list outside_access_in remark Access Rule to
                                       Allow ESP traffic
                          access-list outside_access_in
   extended permit esp host 99.99.99.2 host 
                                             99.99.99.12
                          access-list outside_access_in
 remark Access Rule to allow ISAKMP to host 
                                             99.99.99.12
                          access-list outside_access_in
     extended permit udp host 99.99.99.2 eq 
                                 isakmp host 99.99.99.12
                          access-list outside_access_in
remark Access Rule to allow port 4500 (NAT-
                                 T) to host 99.99.99.12
                          access-list outside_access_in
extended permit udp host 99.99.99.2 
                                eq 4500 host 99.99.99.12
                                         pager lines 24
                                         mtu inside 1500
                                        mtu outside 1500
                                             no failover
                               monitor-interface inside
                              monitor-interface outside
                       asdm image flash:/asdmfile.50073
                                  no asdm history enable
                                       arp timeout 14400
                                             nat-control
                           global (outside) 1 interface
                         nat (inside) 0 0.0.0.0 0.0.0.0
   static (inside,outside) 99.99.99.12 10.1.1.2 netmask
                                         255.255.255.255
    access-group outside_access_in in interface outside
         route inside 10.2.2.0 255.255.255.0 10.1.1.2 1
             route outside 0.0.0.0 0.0.0.0 99.99.99.2 1
                                   timeout xlate 3:00:00
   timeout conn 1:00:00 half-closed 0:10:00 udp 0:02:00
                                            icmp 0:00:02
```

```
sunrpc 0:10:00 h323 0:05:00 h225 1:00:00 mgcp 0:05:00
                                               mgcp-pat
                sip 0:30:00 sip_media 0:02:00 0:05:00
                        timeout uauth 0:05:00 absolute
                                    http server enable
                 http 10.1.1.3 255.255.255.255 inside
                               no snmp-server location
                                no snmp-server contact
                         snmp-server enable traps snmp
                                      telnet timeout 5
                                          ssh timeout 5
                                     console timeout 0
                                                      !
                          class-map inspection_default
                    match default-inspection-traffic 
                                                      !
                                                       !
                      policy-map asa_global_fw_policy
                             class inspection_default 
                      inspect dns maximum-length 512 
                                         inspect ftp 
                                   inspect h323 h225 
                                    inspect h323 ras 
                                     inspect netbios 
                                          inspect rsh 
                                         inspect rtsp 
                                      inspect skinny 
                                       inspect esmtp 
                                      inspect sqlnet 
                                      inspect sunrpc 
                                        inspect tftp 
                                          inspect sip 
                                       inspect xdmcp 
                                                       !
           service-policy asa_global_fw_policy global
      Cryptochecksum:0a12956036ce4e7a97f351cde61fba7e
                                                  end :
```
### <span id="page-26-0"></span>تكوين جهاز أمان PIX و MPF) إطار عمل السياسات النمطي)

بدلا من قائمة الوصول، أستخدم الأمر **فحص ipSec-pass-thru** في MPF)(إطار عمل السياسة النمطية) لتمرير حركة مرور IPsec من خلال أجهزة أمان ASA/PIX.

تم تكوين هذا الفحص لفتح ثقوب لحركة مرور ESP. يتم السماح بجميع تدفقات بيانات ESP عند وجود تدفق للأمام، ولا يوجد حد على الحد الأقصى لعدد الاتصالات التي يمكن السماح بها. غير مسموح ب AH. تم تعيين المهلة الافتراضية في وضع الخمول لتدفقات بيانات ESP بشكل افتراضي على 10 دقائق. يمكن تطبيق هذا الفحص في جميع المواقع التي يمكن تطبيق عمليات فحص أخرى عليها، والتي تتضمن أوضاع الأوامر من حيث الفئة والمطابقة. يوفر فحص التطبيق Through Pass IPSec إجتياز مناسب لحركة مرور ESP) بروتوكول IP رقم 50) المرتبطة باتصال منفذ IKE UDP رقم .500 كما يتجنب تكوين قائمة الوصول الطويلة للسماح بحركة مرور ESP ويوفر الأمان أيضا مع إتصالات المهلة والحد الأقصى. أستخدم الأوامر map-class وmap-policy وpolicy-service لتحديد فئة حركة مرور البيانات، لتطبيق أمر الفحص على الفئة، وتطبيق السياسة على واجهة واحدة أو أكثر. عند تمكينها، يسمح الأمر inspection thru-pass-ipsEC بحركة مرور ESP غير المحدودة بمهلة 10 دقائق، والتي تكون غير قابلة للتكوين. يسمح بحركة المرور NAT وغير NAT.

hostname(config-pmap)#**class test-udp-class** hostname(config-pmap-c)#**inspect ipsec-pass-thru** hostname(config)#**service-policy test-udp-policy interface outside**

# <span id="page-27-0"></span>التحقق من الصحة

يوفر هذا القسم معلومات يمكنك إستخدامها للتأكد من أن التكوين يعمل بشكل صحيح.

يتم دعم بعض أوامر العرض بواسطة [أداة مترجم الإخراج \(](https://www.cisco.com/cgi-bin/Support/OutputInterpreter/home.pl)[العملاء المسجلون فقط\)، والتي تتيح لك عرض تحليل](//tools.cisco.com/RPF/register/register.do) [إخراج أمر](//tools.cisco.com/RPF/register/register.do) العرض.

- show crypto ips saل—يعرض اقترانات امان المرحلة 2.
- sa isakmp crypto show—يعرض اقترانات أمان المرحلة .1
- active connections engine crypto show —يعرض الحزم المشفرة وغير المشفرة.

# <span id="page-27-1"></span>استكشاف الأخطاء وإصلاحها

يوفر هذا القسم معلومات يمكنك استخدامها لاستكشاف أخطاء التكوين وإصلاحها.

<span id="page-27-2"></span>أوامر أستكشاف الأخطاء وإصلاحها ل IPsec للموجه

ملاحظة: ارجع إلى [معلومات مهمة حول أوامر التصحيح](//www.cisco.com/en/US/tech/tk801/tk379/technologies_tech_note09186a008017874c.shtml) قبل إصدار أوامر debug.

- engine crypto debug—يعرض حركة مرور البيانات التي يتم تشفيرها.
	- .2 للمرحلة IPsec مفاوضات يعرض—debug crypto ipSec ●
- debug crypto isakmp-يعرض مفاوضات بروتوكول إدارة المفاتيح وارتباط امان الإنترنت (ISAKMP) للمرحلة الأولى.

<span id="page-27-3"></span>التخلص من الرابطات الأمنية

- **مسح التشفير isakmp—**يعمل على مسح اقترانات امان تبادل مفتاح الإنترنت (IKE).
	- مسح اقترانات أمان IPsec للتشفير.

<span id="page-27-4"></span>أوامر أستكشاف الأخطاء وإصلاحها ل PIX

يتم دعم بعض أوامر **العرض بواسطة** <u>[أداة مترجم الإخراج \(](https://www.cisco.com/cgi-bin/Support/OutputInterpreter/home.pl)[العملاء المسجلون فقط\)، والتي تتيح لك عرض تحليل](//tools.cisco.com/RPF/register/register.do)</u> <u>إخراج امر</u> العرض.

ملاحظة: ارجع إلى [معلومات مهمة حول أوامر التصحيح](//www.cisco.com/en/US/tech/tk801/tk379/technologies_tech_note09186a008017874c.shtml) قبل إصدار أوامر debug.

- **تصحيح أخطاء مخزن التسجيل المؤقت** يعرض الاتصالات التي يتم إنشاؤها ويتم رفضها للمضيفين الذين يمرون عبر PIX. يتم تخزين المعلومات في المخزن المؤقت لسجل PIX ويمكن رؤية الإخراج باستخدام الأمر show .log
	- يمكن إستخدام ASDM لتمكين التسجيل وأيضا لعرض السجلات كما هو موضح في هذه الخطوات.
		- 1. اختر **تكوين > خصائص > تسجيل > إعداد التسجيل > تمكين التسجيل** ثم انقر فوق تطبيق.

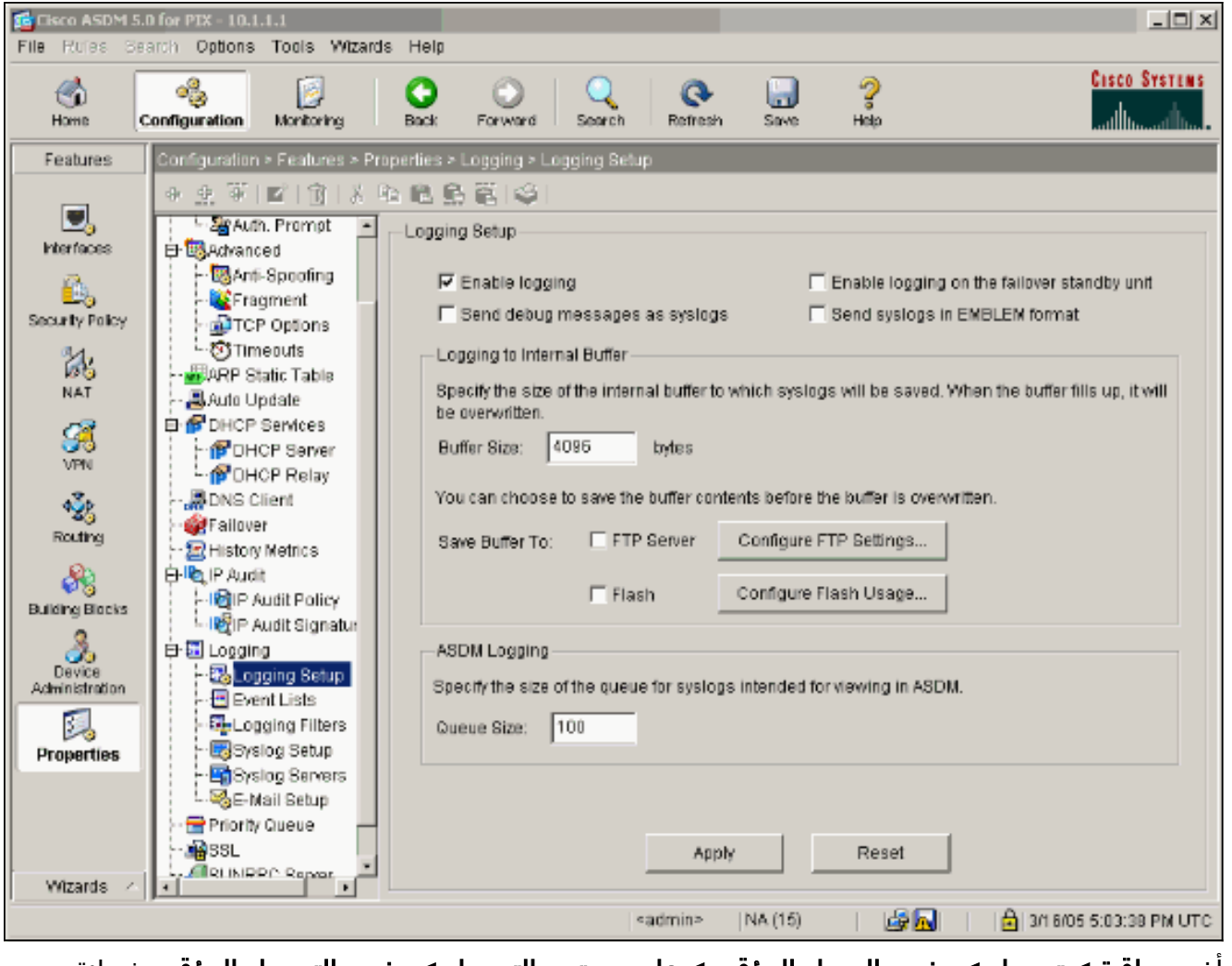

2. أختر مراقبة > تسجيل > مخزن السجل المؤقت > على مستوى التسجيل > مخزن التسجيل المؤقت، ثم انقر فوق عرض.

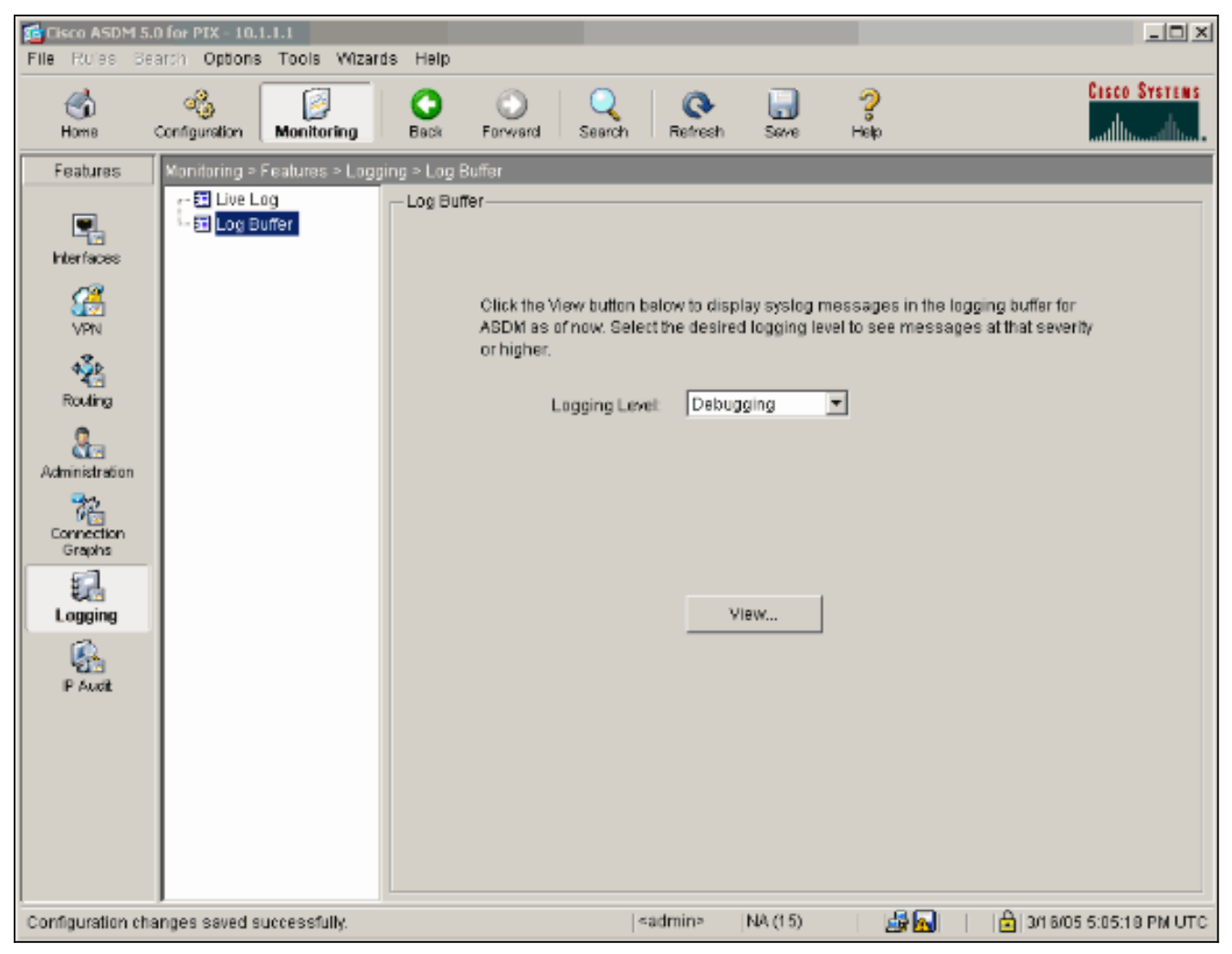

هذا مثال على المخزن المؤقت للسجل.

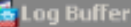

This screen shows syslog messages in ASDM logging buffer as of now.

 $-101 \times$ 

Find text in messages below:

Find Next

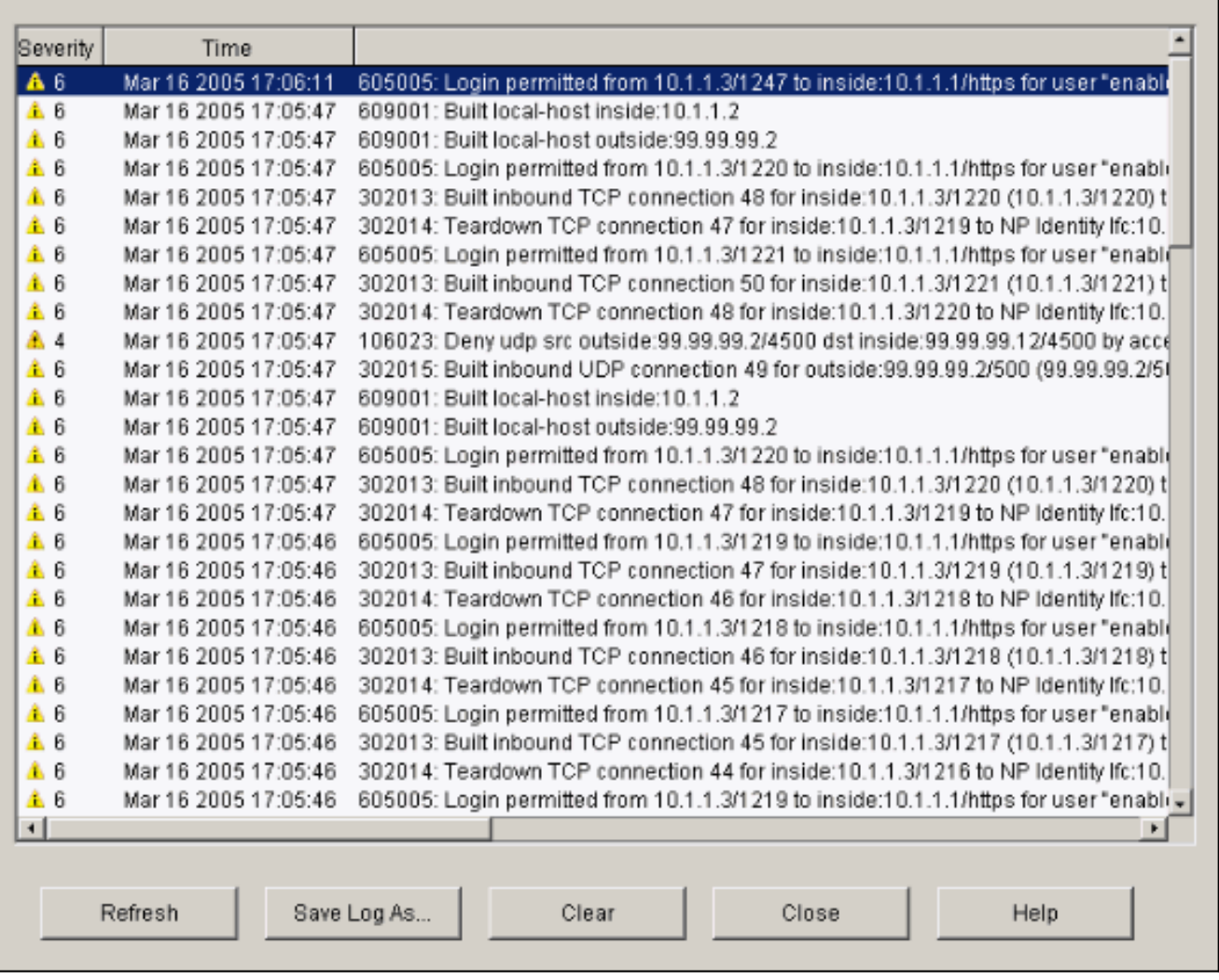

## <span id="page-30-0"></span>معلومات ذات صلة

- [صفحة دعم مفاوضة IPsec/بروتوكولات IKE](//www.cisco.com/en/US/tech/tk583/tk372/tsd_technology_support_protocol_home.html?referring_site=bodynav)
	- <u>[صفحة دعم PIX](//www.cisco.com/en/US/products/hw/vpndevc/ps2030/tsd_products_support_eol_series_home.html?referring_site=bodynav)</u>
	- [مراجع أوامر PIX](//www.cisco.com/en/US/products/hw/vpndevc/ps2030/products_tech_note09186a0080094885.shtml?referring_site=bodynav)
	- <u>صفحة دعم ترجمة عناوين الشبكة (NAT)</u>
		- <u>طلبات التعليقات (RFCs)</u>
- [الدعم التقني والمستندات Systems Cisco](//www.cisco.com/cisco/web/support/index.html?referring_site=bodynav)

ةمجرتلا هذه لوح

ةي الآلال تاين تان تان تان ان الماساب دنت الأمانية عام الثانية التالية تم ملابات أولان أعيمته من معت $\cup$  معدد عامل من من ميدة تاريما $\cup$ والم ميدين في عيمرية أن على مي امك ققيقا الأفال المعان المعالم في الأقال في الأفاق التي توكير المالم الما Cisco يلخت .فرتحم مجرتم اهمدقي يتلا ةيفارتحالا ةمجرتلا عم لاحلا وه ىل| اًمئاد عوجرلاب يصوُتو تامجرتلl مذه ققد نع امتيلوئسم Systems ارامستناء انالانهاني إنهاني للسابلة طربة متوقيا.